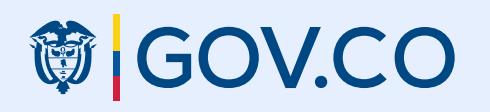

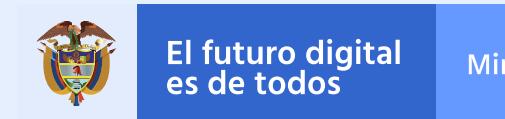

**MinTIC** 

#### **◎ GOV.CO**

Logo autoridad

Inicio Transparencia y acceso información pública

Atención y Servicios a la ciudadanía

Lorem ipsum dolor sit amet, consectetur adipiscing elit, sed do eiusmod tempor incididunt ut labore et dolore magna aliqua.

Anexo 2.1

**II** Detener

Estándar de diseño gráfico para sedes electrónicas. Autoridades Nacionales y **Territoriales** 

Versión Nov/2022

Lorem ipsum dolor sit amet, consectetur adipiscing elit, sed do eiusmod tempor incididunt ut labore

Ago 06, 2019

Iniciar Sesión

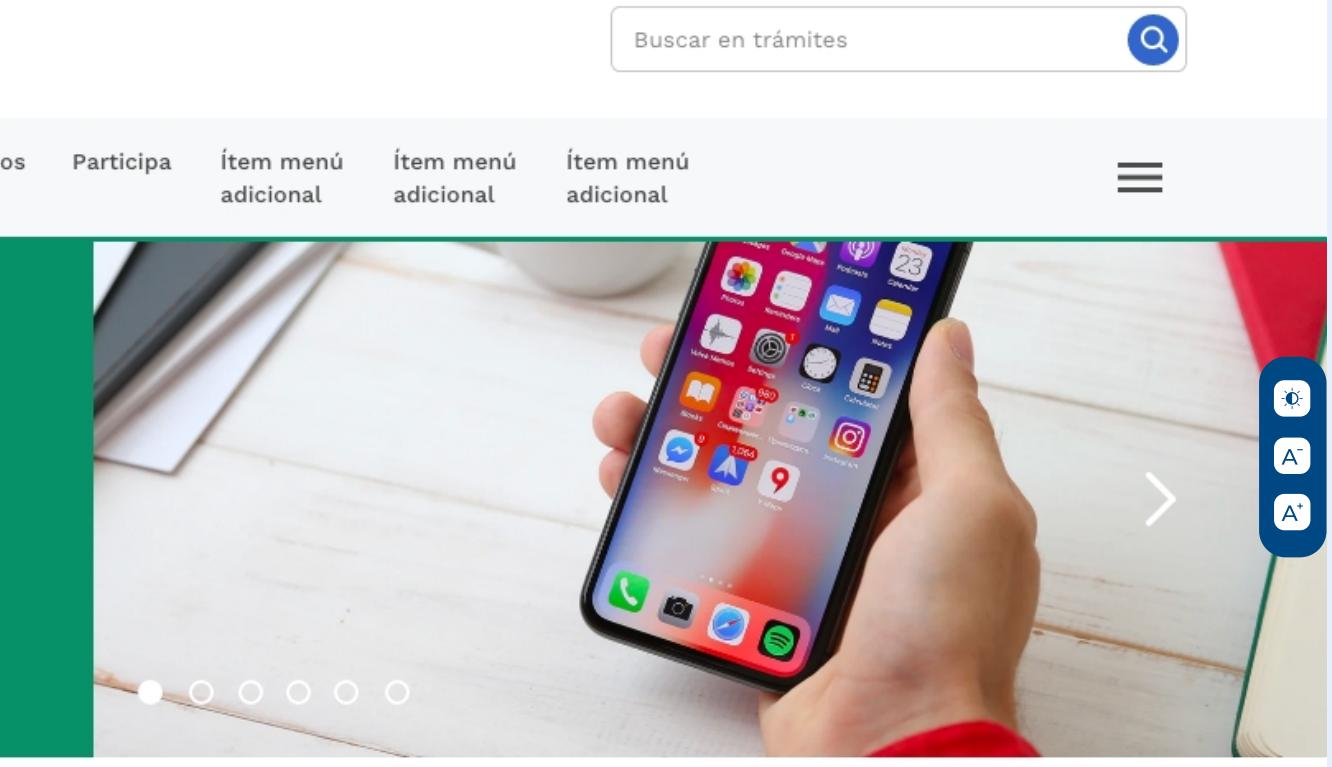

### Título módulo video destacado

#### Etiqueta

#### Lorem ipsum dolor sit amet, consectetur adipiscing elit, sed do eiusmod tempor incididunt ut labore

Lorem ipsum dolor sit amet, ipsum labitur lucilius mel id, ad has apparea ad has appareaad has apparea

#### Etiqueta

#### Lorem ipsum dolor sit amet, consectetur adipiscing elit, sed do eiusmod tempor incididunt ut labore

Lorem ipsum dolor sit amet, ipsum labitur lucilius mel id, ad has apparea ad has appareaad has apparea

#### Etiqueta

Lorem ipsum dolor sit amet, consectetur adipiscing elit,

na mejor interaccion y navega pcumento, puede verlo en moc tivo desde su navegador de interr: Para una mejor interacción y navegación de este documento, puede verlo en modo interactivo desde su navegador de internet.

si estuviera en una página vede en una página web. En una página web. En una página web. En una página web. En<br>En una página web. En una página vede en una página web. En una página web. En una página vede en una página v

VER [EN MODO INTERACTIVO](https://xd.adobe.com/view/a97e7e5a-ff6c-449e-8e64-d7778b5fefa8-fc2d/)

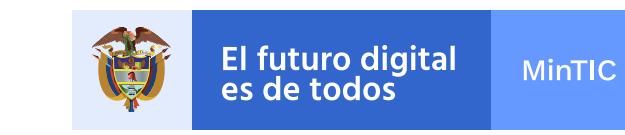

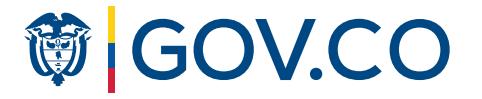

## Control de cambios

En el siguiente documento se han actualizado los enlaces correspondientes al KIT UI versión 8.1 y el CDN versión 4 según la actualización a la fecha en el mes de noviembre de 2022. Adicionalmente en esta nueva versión se ha ajustado la expresión "Guía" por "Estándar" siguiendo el artículo de la 2.2.9.1.2.2 del Decreto Único Reglamentario del Sector TIC DUR-TIC 1078 de 2015.

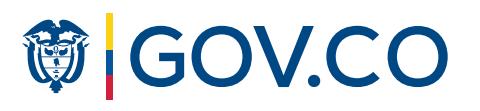

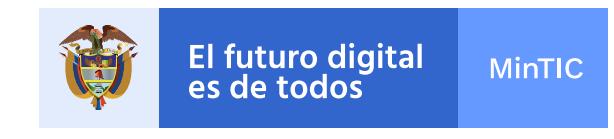

En este documento encontrarás los lineamientos de acondicionamiento gráfico generales para sedes electrónicas, las instrucciones de identidad visual de obligatorio cumplimiento por parte de las autoridades.

Este anexo hace parte integral de los estándares de integración a sedes electrónicas atendiendo lo establecido en el artículo 14 de decreto 2106 del 2019. No obstante, podrá ser utilizada por cualquier autoridad como referencia para el desarrollo y unificación de su respectiva sede electrónica.

Podrán encontrar toda la información detallada de los componentes necesarios para el acondicionamiento gráfico de la sede electrónica en la biblioteca de www.gov.co, donde se encuentra el [KIT UI de www.gov.co](https://xd.adobe.com/view/97787ece-9c31-4938-adf2-c0ea09c652a0-c22b/?fullscreen) v en el [CDN de www.gov.co.](https://cdn.www.gov.co/v4/)

Lo anterior sin perjuicio de lo establecido en la Directiva Presidencial 03 del 2019.

#### Contenido

### Lineamientos y visualización de la interfaz web y móvil de la sede electrónica de una autoridad integrada, según lo expuesto en el documento "Estándar de integración de sedes electrónicas al Portal Único del Estado colombiano, WWW.GOV.CO".

#### Anexo 2.1 Estándar de diseño gráfico para sedes electrónicas

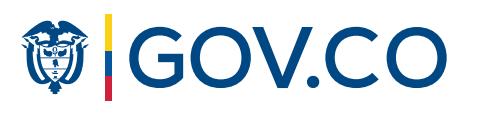

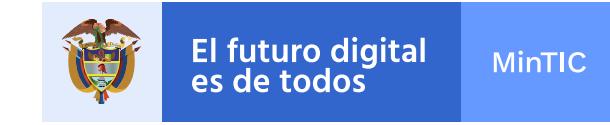

A continuación, se mostrarán los lineamientos de Orden Nacional y de Orden Territorial, los elementos mínimos obligatorios, sugerencias de diagramación y las características específicas de cada uno.

En la sección Aplicaciones se evidenciará el uso de los componentes gráficos en varios tipos de información, la autoridad puede hacer uso de ellos de acuerdo a sus necesidades informativas para las secciones no especificadas.

### Puede navegar este documento dando clic en el menú lateral que verá en la siguiente página, o usar las flechas del teclado para avanzar de un capítulo a otro.

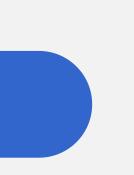

La funcionalidad de algunos componentes se puede ver pasando por encima de ellos o haciendo clic.

EMPEZAR

#### Anexo 2.1 Estándar de diseño gráfico para sedes electrónicas

Hacer uso de las opciones mínimas obligatorias de menú destacado:

- Transparencia y acceso información pública
- Atención y Servicios a la Ciudadanía
- Participa

El color de la autoridad se verá reflejado en la barra inferior del menú.

#### Aplicaciones

```
Elementos de Interfaz
```
Home/Inicio

Normativa

Trámites

Canales de atención

PQRSD

Elementos de diseño

### **節 GOV.CO**

Lineamientos Orden Territorial

### Contenido

Realizar una petición

1,2,3,4: Estos elementos están presentes en todas las secciones de la sede

El ítem de menú transparencia y acceso información pública no lleva desplegable dada la extensión de los

Además de ítems de menú mínimos obligatorios, la autoridad podrá habilitar en la parte superior otros de acuerdo a su preferencia, sus necesidades y su caracterización de usuarios, conforme lo permitan las posibilidades de diseño y usabilidad (máx. 7 ítems de menú en total). Podrán incluir otras formas de menú descritas en: Sección elementos de diseño.

### El logo de la respectiva autoridad deberá estar ubicado en la parte superior izquierda. La altura del logo no puede pasar los 50px y su ancho será proporcional a la altura.

海 El futuro digital 50px **MinTIC** es de todos

Botones, texto, campos de formulario, fondos y etiquetas. Estos elementos deben conservar todos los estilos propuestos en el KIT UI de GOV.CO. A continuación se realiza el ejemplo de una entidad nacional perteneciente a Emprendimiento (color verde).

Contiene el logo de Gov.co, que redirecciona a https:// www.gov.co/home/. Si la entidad posee una traducción simple del contenido debe ubicar el ícono de traductor en la barra superior alineada a la derecha. Se aconseja usar traducción simple en lugar de traducción automática.

La diagramación expuesta en esta guía es de referencia, la autoridad **está en la libertad de distribuir su contenido de la manera que considere** pueden ver en el KIT UI). Incluvendo los títulos de galerías que se pertinente. Tener en cuenta la explicación del uso de márgenes y columnas que se encuentra en el KIT UI.

La autoridad debe integrar la jerarquización tipográfica de gov.co, (se convierten en links de acceso (Ver módulo de noticias).

El alcance de esta búsqueda, corresponde al contenido de la sede electrónica de la autoridad. Debe contener su placeholder (texto indicativo de lo que el usuario puede buscar) y botón que ejecuta la acción.

### 1. Barra superior (top bar)

### 2. Logo autoridad orden nacional

### 3. Buscador general de la autoridad

Lenguaje claro: Estilo de comunicación del Estado que organiza, narra y diseña la información pública, para que los ciudadanos puedan encontrar, comprender y acceder efectivamente a la oferta de las entidades.

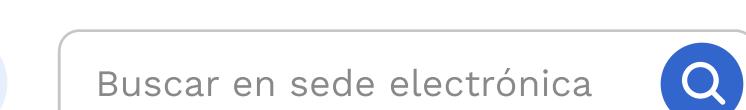

2

4

3

### Uso del color

### Diagramación Textos

Con base en la Guía de Sistema de Diseño de Gobierno de Colombia a cada entidad se le ha asignado un color, el cual deberá ser aplicado en los siguientes elementos: En el contenedor de texto del carrusel, en la barra inferior del menú de la entidad, en el footer, en la iconografía y algún otro recurso complementario siempre y cuando se use de manera moderada.

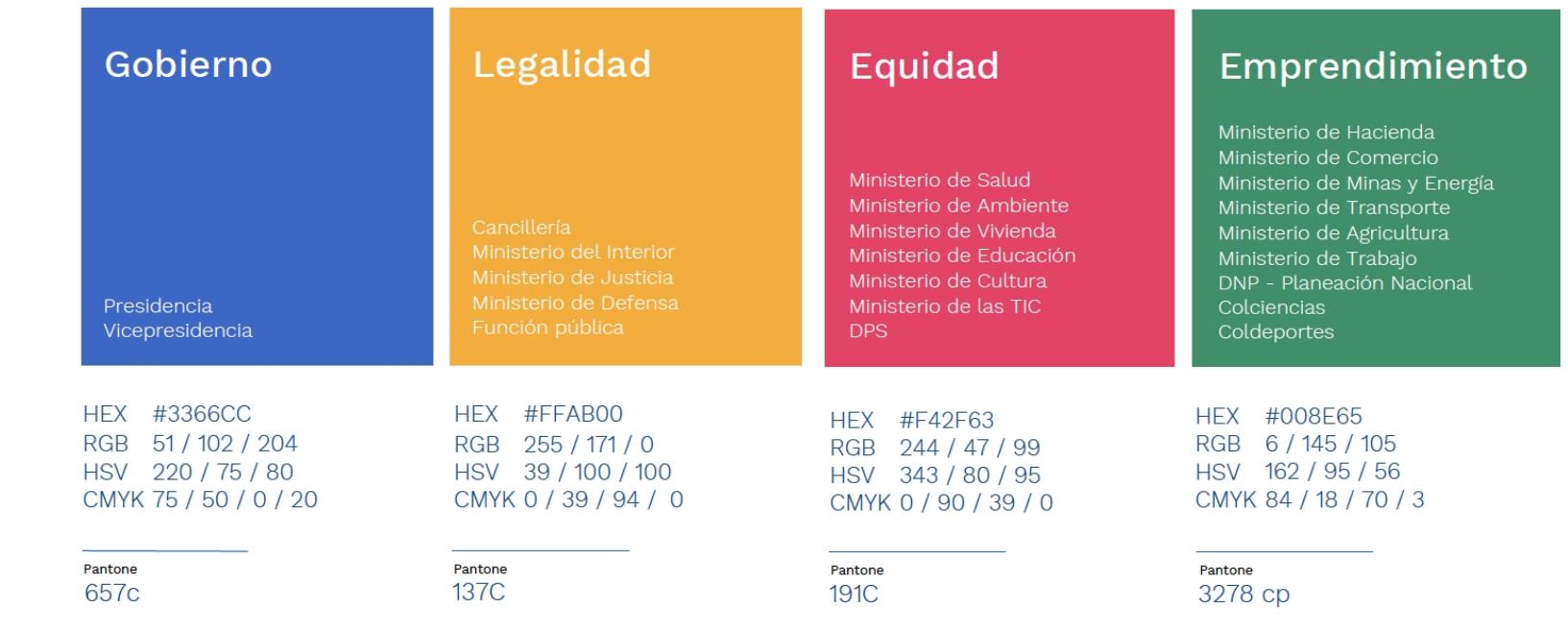

1. Puede usar imágenes de apoyo, las imágenes deben guardar una proporción 4:3 o 16:9, el que mejor le funcione a autoridad.

#### Los colores propios de la autoridad no podrán ir en:

4. Los módulos que refieran a noticias o eventos deberán incluir la fecha de la publicación.

Para organizar la información de cada sección se sugiere usar en cada una de ellas un título y una descripción corta o texto complementario, que le permita entender al ciudadano dónde está ubicado y qué es lo que puede hacer en esa sección.

### 5. Carrousel / Banner

Existen varias opciones de banner descritas en el ítem de menú Home. El color de la entidad se verá reflejado en la zona de color definida para el carrousel o banner.

> Dirección: xxxxxx xxx xxx Departamento y Municipio Horario de Atención: Lunes a Viernes xx:xx am - xx:xx pm

> Dirección: xxxxxx xxx xxx Departamento y Municipio Horario de Atención: Lunes a Viernes xx:xx am - xx:xx pm

El diseño del banner es potestad de la autoridad, los

Dirección: xxxxxx xxx xxx Departamento y Municipio Horario de Atención: Lunes a Viernes xx:xx am - xx:xx pm

elementos de navegación si son obligatorios: Indicadores de posición, Play/stop, y la flechas de navegación.

### Home/Inicio

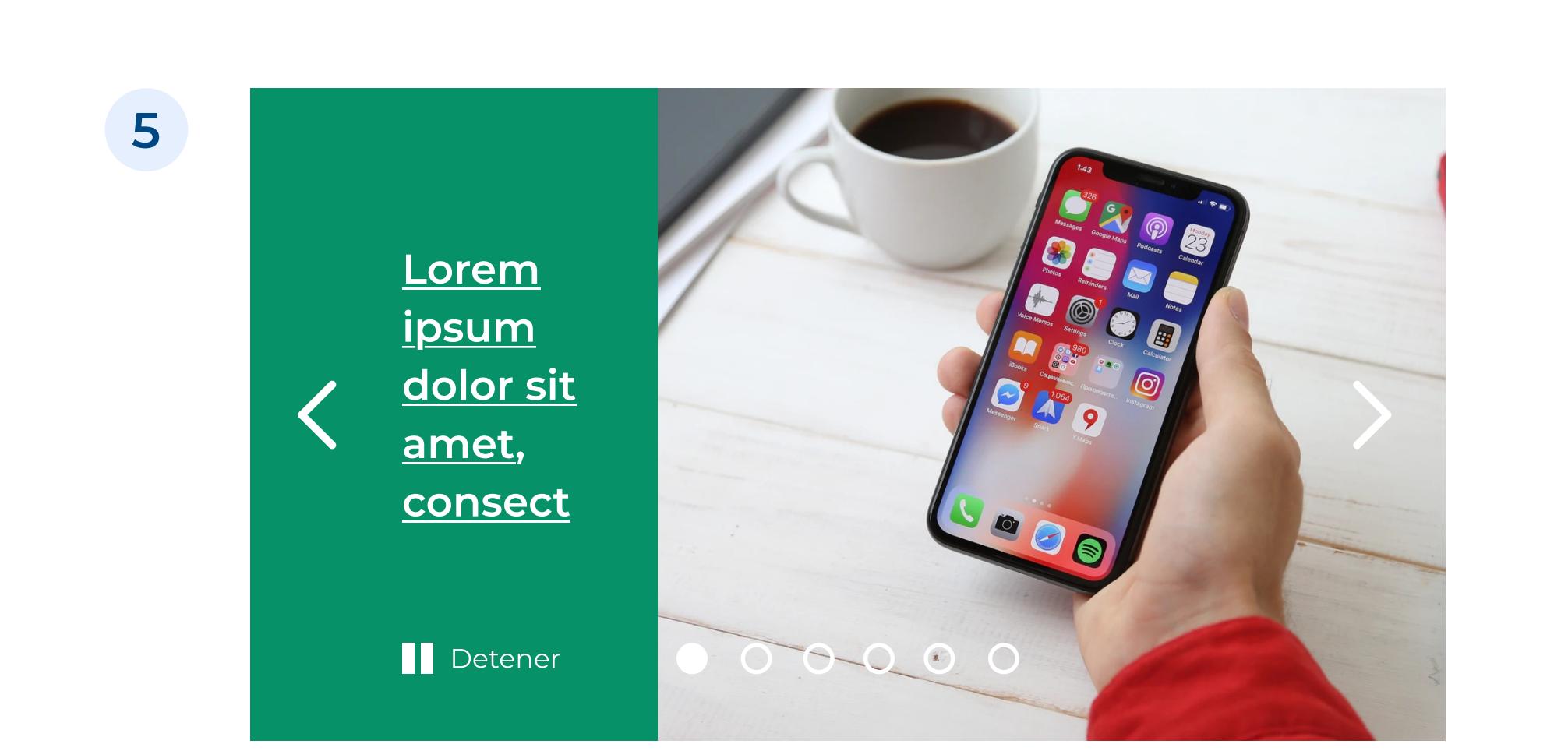

6

### 6. Módulos de información en el Home

Inicio Transparencia y acceso Atención y Servicios a la ciudadanía Participa

**Lineamientos** Orden Nacional

> En la página principal, la autoridad publicará las noticias más relevantes para la ciudadanía y los grupos de valor. La información deberá publicarse de acuerdo a las pautas o lineamientos en materia de lenguaje claro, accesibilidad y usabilidad. Existen varias opciones de módulos descritas en el ítem de menú Home. Para los módulos de información se debe tener en cuenta las siguientes características:

2. El módulo de la galería debe contener un título tipo LINK, acompañado de los elementos que la autoridad elija (fecha, descripción, etiqueta…) El título debe ser máx. de 150 caracteres. La descripción debe ser máx. de 200 caracteres. caracteres no deberá usar texto descriptivo.

3. Como alternativa, en caso que el texto título o subtítulo sean muy largos se podrán programar código CSS de desbordamiento (overflow) para evitar errores de visualización.

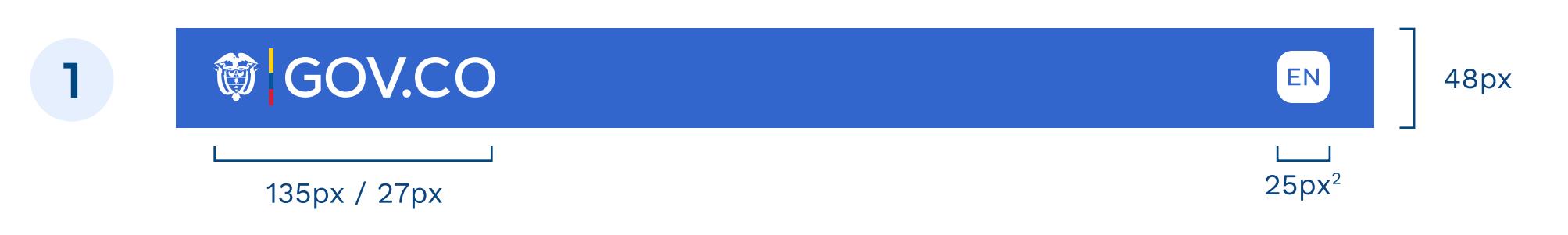

Nota: Como se ve en el ejemplo los botones y enlaces mantienen los lineamientos del KIT UI (color azul gov.co). Lorem ipsum dolor sit amet, consectetur adipiscing

### elit, sed do eiusmod tempor incididunt ut labore…

#### Ago 06, 2019

Lorem ipsum dolor sit amet, consectetur adipiscing elit, sed do eiusmod tempor incididunt ut labore et dolore magna aliqua. Lorem ipsum dolor sit amet, consectetur adipiscing elit, sed do

Ejemplo módulo noticias

#### Lorem ipsum

### Lorem ipsum dolor sit amet, consectetur adipiscing elit, sed do eiusmod tempor incididunt ut labore

Lorem ipsum dolor sit amet, ipsum labitur lucilius mel id, ad has apparea ad has appareaad has apparea

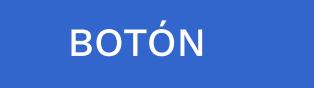

### 7. Barra inferior

Este módulo hace referencia a la información de la autoridad que debe estar consignada en el pie de página. Debe contener los datos de

- contacto, incluyendo lo siguiente:
- Teléfono conmutador
- Línea gratuita o línea de servicio a la ciudadanía/usuario
- Línea anticorrupción
- Correo institucional para atención al público
- Correo de notificaciones judiciales

Todas las líneas telefónicas deberán incluir el prefijo de país +57, y el

número de indicativo nacional que determine la Comisión de Regulación de Comunicaciones.

Adicional, debe tener vínculo a cada una de las redes sociales y los botones de Políticas y Mapa del sitio.

Nota: Puede contener como máximo información de 3 sedes. Nota: El color del fondo que bordea el módulo deberá ser el correspondiente a la autoridad.

#### Barra inferior GOV.CO

Los elementos que conforman esta barra son el logo de GOV.CO, Marca Co y enlace a "Conoce a GOV.CO".

## 7

## Orden Nacional Lineamientos

### 4. Encabezado sitio web (header)

#### Sede principal

Dirección: xxxxxx xxx xxx Departamento y Municipio Código Postal: xxxx Horario de Atención: Lunes a Viernes xx:xx am - xx:xx pm. Teléfono Conmutador: +57(xx) xxx xx xx Línea gratuita: +57(xx) xxx xx xx Línea anticorrupción: +57(xx) xxx xx xx Correo Institucional: ministerio@ministerio.gov.co Correo de notificaciones judiciales: judiciales@gov.co

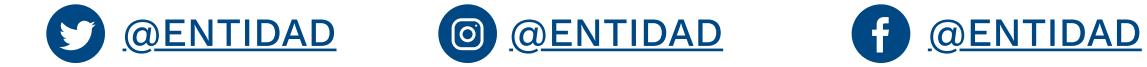

Políticas Mapa del sitio

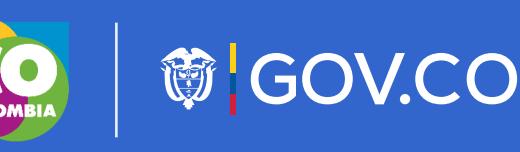

#### Sede 2

#### Sede 2

#### Sede 2

#### Contacto

Teléfono Conmutador: +57(xx) xxx xx xx Correo Institucional: ministerio@ministerio.gov.co

#### **Contacto**

Teléfono Conmutador: +57(xx) xxx xx xx Correo Institucional: ministerio@ministerio.gov.co

#### Contacto

Teléfono Conmutador: +57(xx) xxx xx xx Correo Institucional: ministerio@ministerio.gov.co

#### Logo autoridad

### Nombre completo de la sede electrónica

información pública

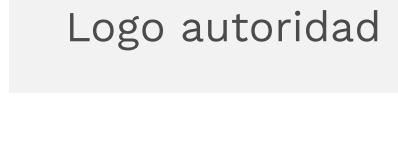

50px

#### **節 GOV.CO** 1

Aplicaciones

Elementos de Interfaz

Home/Inicio

Normativa

Trámites

Canales de atención

PQRSD

Realizar una petición

Lineamientos Orden Territorial

### Contenido

Elementos de diseño

**節 GOV.CO** 

Las autoridades territoriales tendrán autonomía de usar un color plano que las representen en los siguientes elementos:

Las autoridades podrán utilizar otros símbolos propios de su identidad siguiendo las características definidas en el KIT UI (Tamaño, color, estilo de formas, entre otros).

– En el contenedor de texto del carrusel, en la barra inferior del menú, botones, texto, fondos, etiquetas, footer, en la iconografía y algún otro recurso complementario siempre y cuando se use de manera moderada y se respeten los estilos (dimensiones, proporciones y ubicaciones) planteadas en esta guía.

A continuación se realiza el ejemplo de una entidad territorial perteneciente a Equidad (color magenta).

De dicho color institucional se debe crear una paleta de color afín con 3 intensidades para marcar los diferentes estados de los botones y jerarquía informativa. A continuación un ejemplo de los colores GOV.CO:

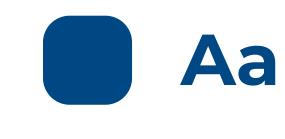

Si su forma es rectangular: su altura no puede pasar los 50px y su ancho será proporcianal a la altura.

Intensidad 1 Textos y botones en estado HOVER.

#### Aa Intensidad 2

Color del Call to action, botones en estado ACTIVO, enlaces y campos de texto seleccionados.

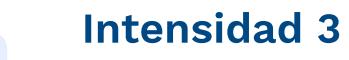

Fondos de dropdowns en estado HOVER y color trazo contorno de contenedor informativo, tabs laterales y encabezados de tablas.

#### Paleta de color gov.co

### Uso del color

## Diagramación

### Iconografía

La diagramación expuesta en esta guía es de referencia, la autoridad está en la libertad de distribuir su contenido de la manera que considere pertinente. Tener en cuenta la explicación del uso de márgenes y columnas que se encuentra en el KIT UI.

> Lenguaje claro: Estilo de comunicación del Estado que organiza, narra y diseña la información pública, para que los ciudadanos puedan encontrar, comprender y acceder efectivamente a la oferta de las entidades

#### Los colores propios de la entidad no podrán ir en:

En las barras superior e inferior GOV.CO, campos de formulario.

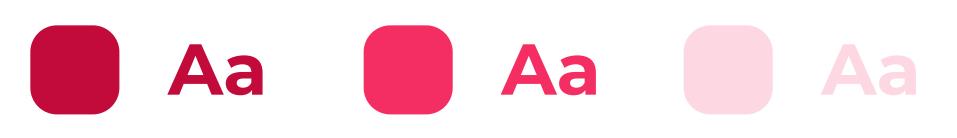

### **Textos**

## Orden Territorial Lineamientos

### 1. Barra superior (top bar)

1. Puede usar imágenes de apoyo, las imágenes pueden guardar una proporción 4:3 o 16:9, y

Si su forma es cuadrada o circular: su ancho no puede pasar los 80-90 px y su alto será proporcional al ancho.

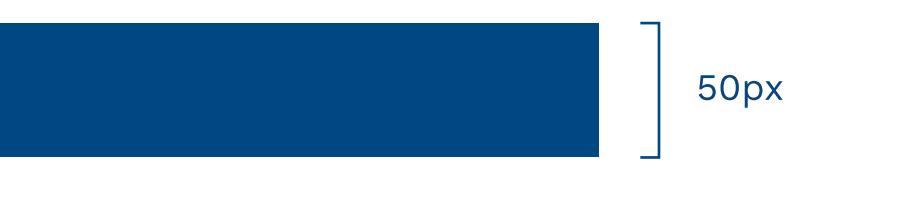

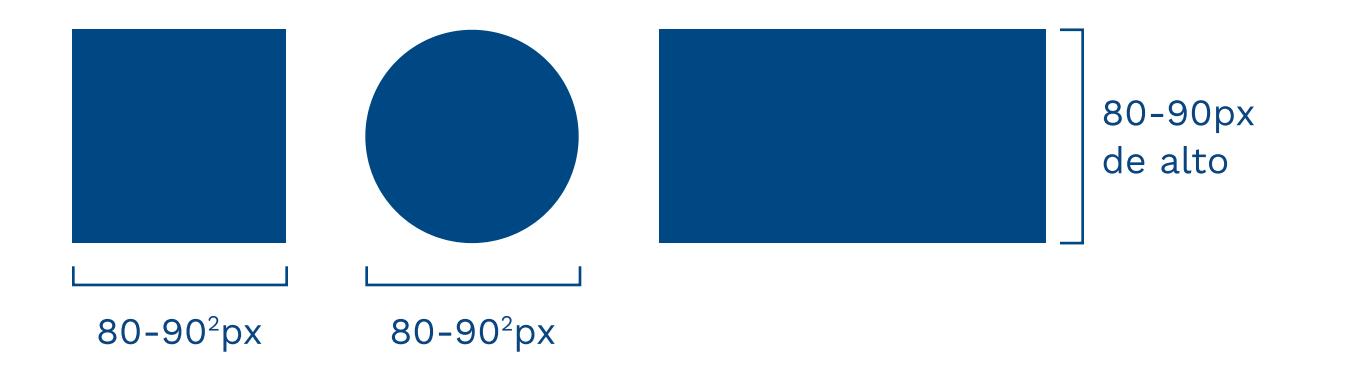

El logo de la respectiva autoridad deberá estar ubicado en la parte superior izquierda.

### 2. Logo autoridad de orden territorial

### 3. Buscador general de la autoridad

La autoridad debe integrar la jerarquización tipográfica de gov.co, (se pueden ver en el KIT UI). Incluyendo los títulos de galerías que se convierten en links de acceso (Ver módulo de noticias).

Para organizar la información de cada sección se sugiere usar en cada una de ellas un título y una descripción corta o texto complementario, que le permita entender al ciudadano dónde está ubicado y qué es lo que puede hacer en esa sección.

Contiene el logo de Gov.co, que redirecciona a https://

www.gov.co/home/. Si la entidad posee una traducción simple del contenido debe ubicar el ícono de traductor en la barra superior alineada a la derecha. Se aconseja usar traducción simple en lugar de traducción automática.

#### Widget redes sociales del Home

La autoridad es libre de decidir si el widget de redes sociales abarca 1 o 3 columnas.

#### 6. Secciones del home

Dirección: xxxxxx xxx xxx Departamento y Municipio Horario de Atención: Lunes a Viernes xx:xx am - xx:xx pm

Dirección: xxxxxx xxx xxx Departamento y Municipio Horario de Atención: Lunes a Viernes xx:xx am - xx:xx pm

Dirección: xxxxxx xxx xxx Departamento y Municipio Horario de Atención: Lunes a Viernes xx:xx am - xx:xx pm

Las autoridades podrán contar con secciones de contenidos destacados adicionales a la de noticias, las cuales podrán ubicar en el lugar que consideren pertinente (Ver Home). Así mismo podrán agregar otras funcionalidades o bloques funcionales como por ejemplo, accesos directos a ciertas secciones de la sede electrónica.

Para darle orden y jerarquía al Home se sugiere que cada sección tenga titulo y si se desea un descripción corta o texto complementario.

#### Módulos de información en el Home

Para los módulos de información se debe tener las siguientes características:

formatos verticales para contenidos tipo timeline y muros. 2. El módulo de la galería debe contener un título tipo LINK, acompañado de los elementos que la autoridad elija (fecha, descripción, etiqueta…). El título no debe superar los 150 caracteres y la descripción los 200 caracteres.

Inicio Transparencia y acceso Atención y Servicios a la ciudadanía Participa

3. Como alternativa, en caso que el texto título o subtítulo sean muy largos se podrán programar código CSS de desbordamiento (overflow) para evitar errores de visualización.

4. Los módulos que refieran a noticias o eventos deberán incluir la fecha de la publicación.

4

3 Buscar en sede electrónica

### 5. Carrousel / Banner

Existen varias opciones de banner descritas en el ítem de menú Home. El color de la entidad se verá reflejado en la zona de color definida para el carrousel o banner.

El diseño del banner es potestad de la autoridad, los elementos de navegación si son obligatorios: Indicadores de posición, Play/stop, y la flechas de navegación.

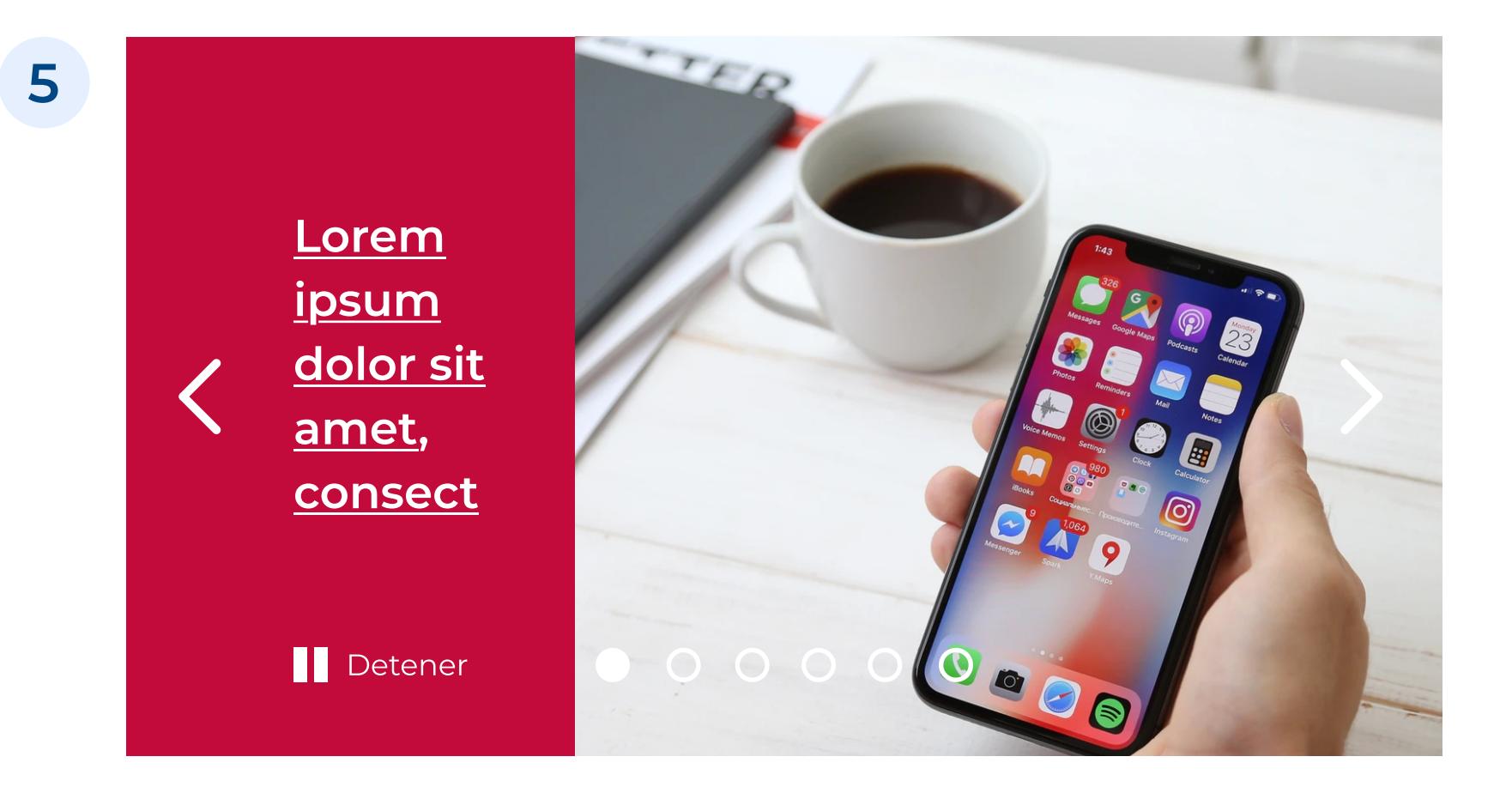

### Home/Inicio

6

### Lorem ipsum dolor sit amet, consectetur adipiscing elit, sed do eiusmod tempor incididunt ut labore…

#### Ago 06, 2019

Lorem ipsum dolor sit amet, consectetur adipiscing elit, sed do eiusmod tempor incididunt ut labore et dolore magna aliqua. Lorem ipsum dolor sit amet, consectetur adipiscing elit, sed do

## Ejemplo módulo noticias

#### Lorem ipsum

### Lorem ipsum dolor sit amet, consectetur adipiscing elit, sed do eiusmod tempor incididunt ut labore

Lorem ipsum dolor sit amet, ipsum labitur lucilius mel id, ad has apparea ad has appareaad has apparea

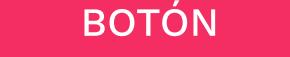

### 7. Barra inferior

estar consignada en el pie de página. Debe contener los datos de

- contacto, incluyendo lo siguiente: – Teléfono conmutador
- Línea gratuita o línea de servicio a la ciudadanía/usuario
- Línea anticorrupción
- Correo institucional para atención al público
- Correo de notificaciones judiciales

Este módulo hace referencia a la información de la autoridad que debe Adicional, debe tener vínculo a cada una de las redes sociales y los botones de Políticas y Mapa del sitio.

Todas las líneas telefónicas deberán incluir el prefijo de país +57, y el número de indicativo nacional que determine la Comisión de Regulación de Comunicaciones.

Nota: Puede contener como máximo información de 5 sedes. Nota: El color del fondo que bordea el módulo deberá ser el correspondiente a la autoridad.

#### Barra inferior GOV.CO

Los elementos que conforman esta barra son el logo de GOV.CO, Marca Co y enlace a "Conoce a GOV.CO".

7

#### Sede principal

Dirección: xxxxxx xxx xxx Departamento y Municipio Código Postal: xxxx Horario de Atención: Lunes a Viernes xx:xx am - xx:xx pm. Teléfono Conmutador: +57(xx) xxx xx xx Línea gratuita: +57(xx) xxx xx xx Línea anticorrupción: +57(xx) xxx xx xx Correo Institucional: ministerio@ministerio.gov.co Correo de notificaciones judiciales: judiciales@gov.co

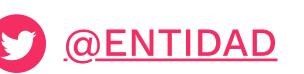

O @ENTIDAD © @ENTIDAD (f) @ENTIDAD

#### Sede 2

#### Sede 2

#### Sede 2

#### Contacto

Teléfono Conmutador: +57(xx) xxx xx xx Correo Institucional: ministerio@ministerio.gov.co

#### **Contacto**

Teléfono Conmutador: +57(xx) xxx xx xx Correo Institucional: ministerio@ministerio.gov.co

#### **Contacto**

Teléfono Conmutador: +57(xx) xxx xx xx Correo Institucional: ministerio@ministerio.gov.co

Políticas Mapa del sitio

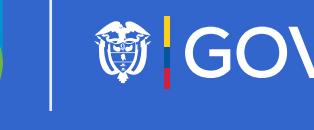

CO GOLONELA SOV.CO

Logo autoridad

#### Nombre completo de la sede electrónica

### 4. Encabezado sitio web (header)

Hacer uso de las opciones mínimas obligatorias de menú destacado:

- Transparencia y acceso información pública
- Atención y Servicios a la Ciudadanía
- Participa

Además de estos cuatro menús mínimos obligatorios, la autoridad podrá habilitar en la parte superior otros de acuerdo a su preferencia, sus necesidades y su caracterización de usuarios, conforme lo permitan las posibilidades de diseño y usabilidad (máx. 7 ítems de menú en total). Podrán incluir otras formas de menú descritas en: Sección elementos de diseño.

El color de la autoridad se verá reflejado en la barra inferior del menú.

1,2,3,4: Estos elementos están presentes en todas las secciones de la sede

información pública

 $\Omega$ 

El ítem de menú transparencia y acceso información pública no lleva desplegable dada la extensión de los

Lineamientos Orden Nacional

48px

 $25px^2$ 

EN

135px / 27px

2 Logo autoridad

El alcance de esta búsqueda, corresponde al contenido de la sede electrónica de la autoridad. Debe contener su placeholder (texto indicativo de lo que el usuario puede buscar) y botón que ejecuta la acción.

Elementos de Interfaz

Lineamientos Orden Nacional

Home/Inicio

Normativa

Trámites

Canales de atención

PQRSD

Realizar una petición

Lineamientos Orden Territorial

### Contenido

Elementos de diseño

### **節 GOV.CO**

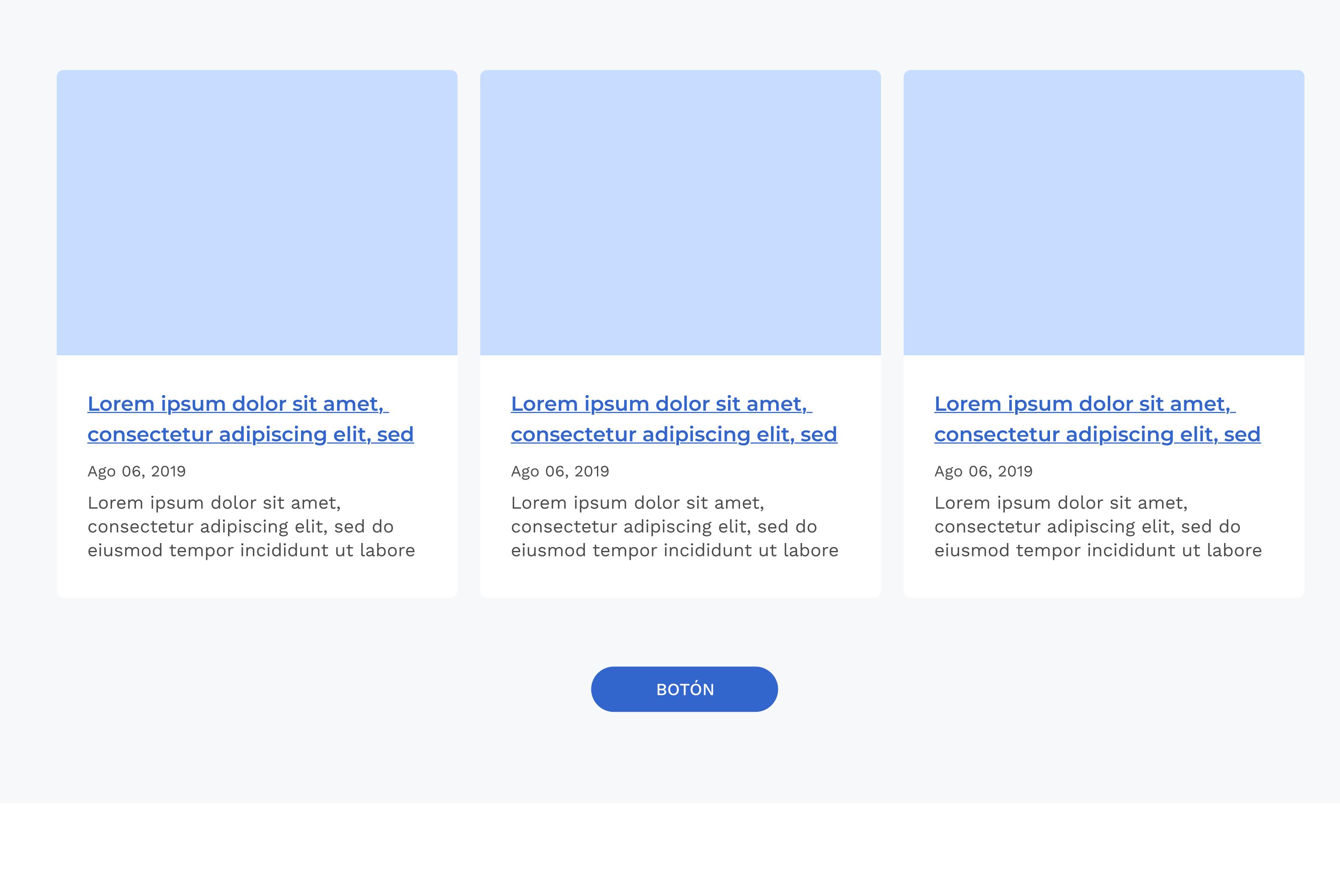

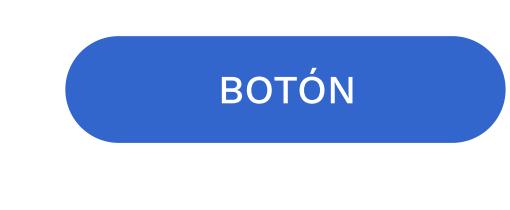

## Título sección video e info destacada

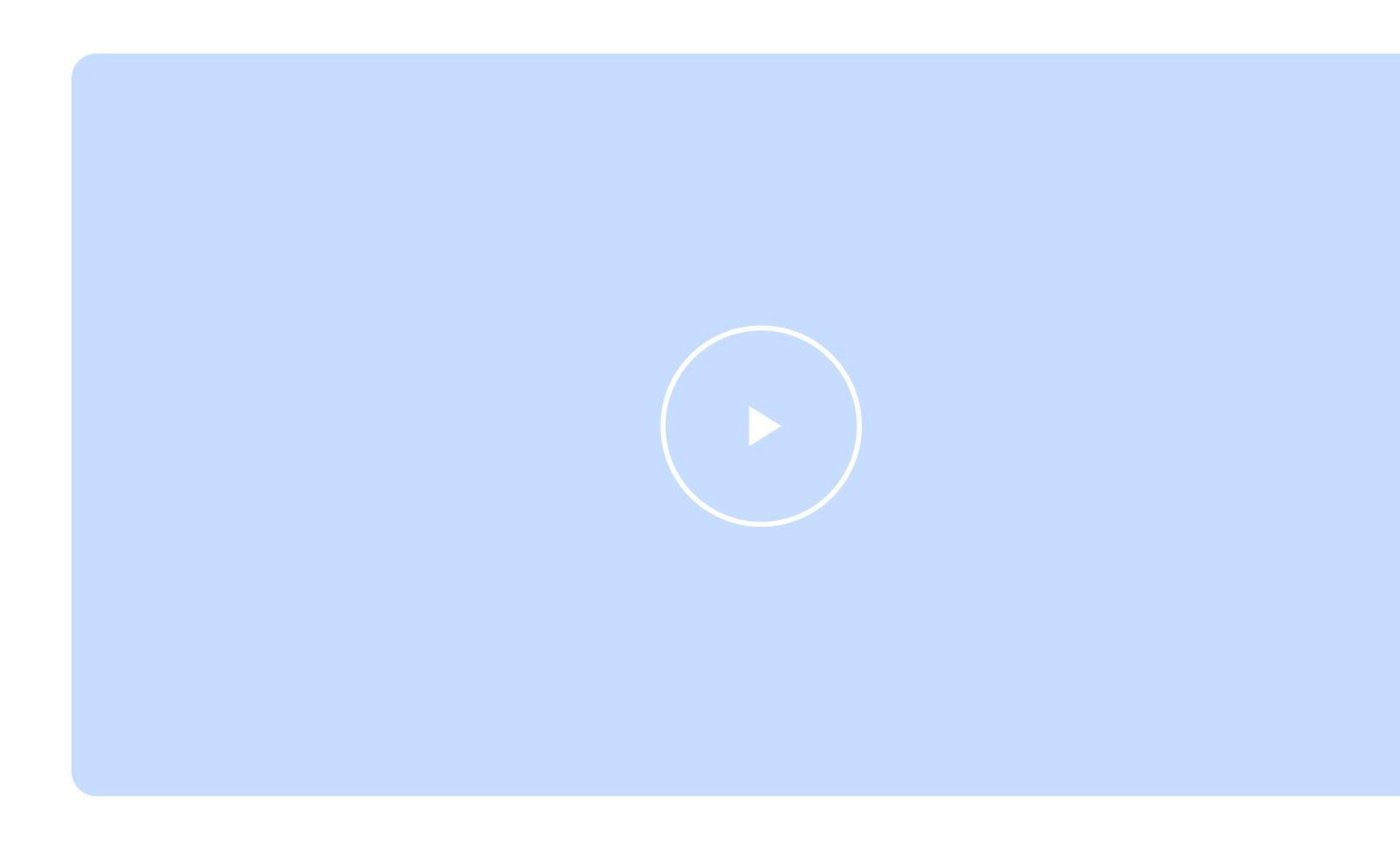

# Título sección galería módulo vertical con img

# Título sección galería sin descripción Widget redes sociales

Texto descriptivo iamet, consectetur adipiscing

**Twitter Facebook** Tweets por @CancilleriaCol  $\odot$ V Cancillería Colombia @CancilleriaCol . @A\_delPacifico y Canadá-AP abren convocatoria de becas para funcionarios públicos que estén vinculados con el sector extractivo 6. Para más información ingresa a

Lorem ipsum dolor sit amet, consectetur adipiscing elit, sed do eiusmod tempor incididunt ut labore Ago 06, 2019

Lorem ipsum dolor sit amet, consectetur adipiscing elit, sed do eiusmod tempor incididunt ut labore et dolore magna aliqua. Lorem ipsum dolor sit amet, consectetur adipiscing elit, sed do

- Se permitirá otras modalidades de banner siempre y cuando se mantenga la proporción ya cargada y se sigan los lineamientos de

### Etiqueta

- Se recomienda el uso de marcadores de posición para los banners y agregar el texto reproducir y detener al control. - Se podrán usar funcionalidades tales como: agregar videos de fondo, cambiar opacidad, cambio de color de tipografía y justificación del título

Lorem ipsum dolor sit amet, consectetur adipiscing elit, sed do eiusmod tempor incididunt ut labore Lorem ipsum dolor sit amet, ipsum labitur lucilius mel id, ad has apparea ad has appareaad has apparea

### Etiqueta

Lorem ipsum dolor sit amet, consectetur adipiscing elit, sed do eiusmod tempor incididunt ut labore Lorem ipsum dolor sit amet, ipsum labitur lucilius mel id, ad has apparea ad has appareaad has apparea

### Etiqueta

Lorem ipsum dolor sit amet, consectetur adipiscing elit, sed do eiusmod tempor incididunt ut labore Lorem ipsum dolor sit amet, ipsum labitur lucilius mel id, ad has apparea ad has appareaad has apparea

A continuación se visualiza el uso del color con base en el lineamiento Nacional, tener en cuenta que para orden Territorial funciona distinto.

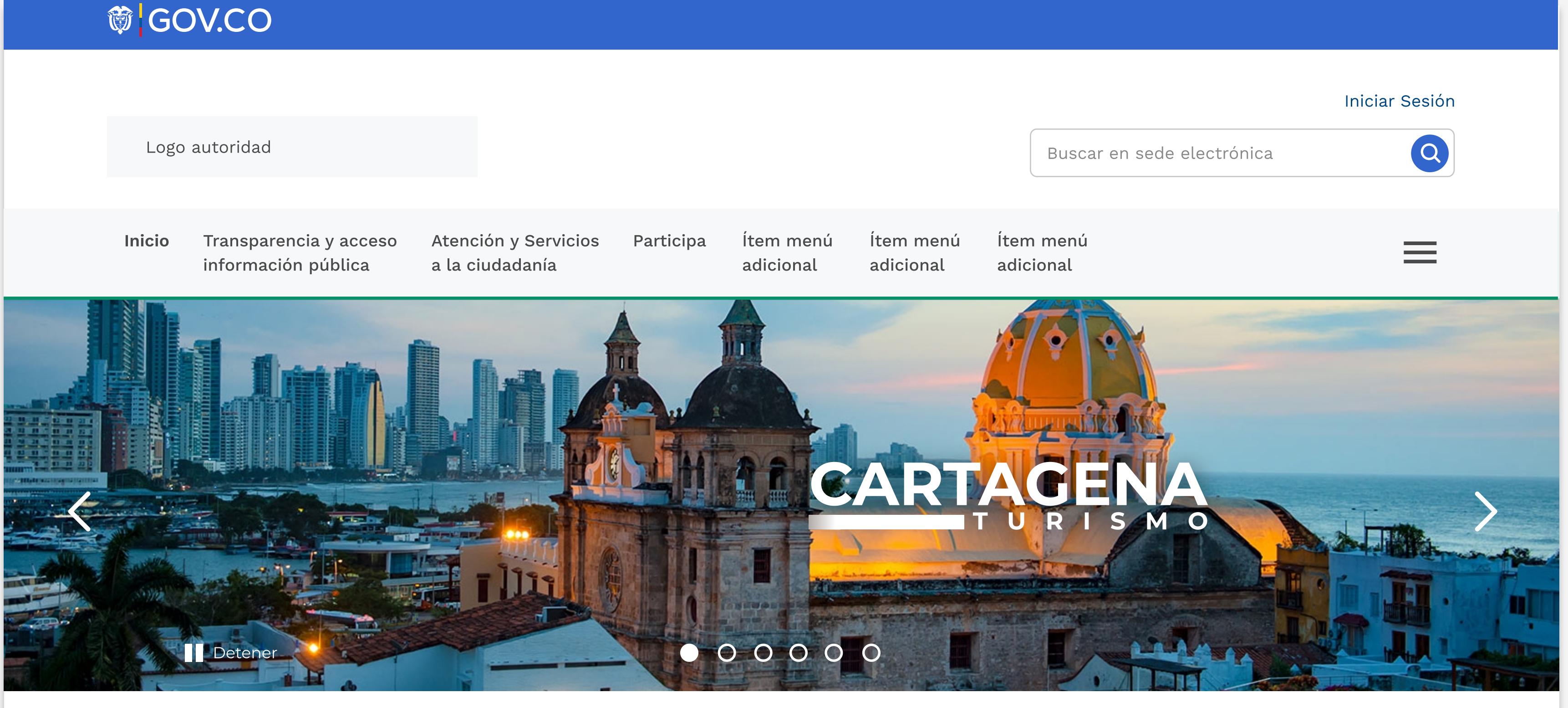

Ago 06, 2019 Solicitud para la supervisión de las redes de acueducto y alcantarillado para ur...

## Otras opciones de banner

- El campo de texto del título podrá ser de 90 caracteres y del subtítulo de 140 caracteres. - En la visualización móvil solo aparecerá el texto del título del banner.

accesibilidad mencionados en la guía técnica de integración del banner.

y subtítulo.

Banner con capa de transparencia

### Banner con solo video o imagen

Contenidos tipo timeline - muros

### Contenidos destacados en carrusel

Contenidos con controles de tiempo o progreso y con información de archivo

## Otras opciones de módulos de información

– Se permitirá subir imágenes en formato vertical, para contenidos tipo timeline y muros.

– Para plataformas territoriales se permitirá un límite de caracteres mayor (150 títulos, 200 Subtítulos), que se verán completos en la página interna del mismo.

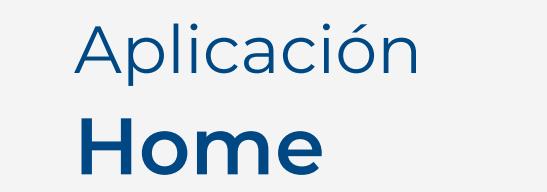

– La visualización ideal en algunos módulos de información será de 80 caracteres para título y 138 para subtítulos; se podrá recortar la visualización tanto de las imágenes como de la cantidad de texto en

algunos módulos de contenido para que no afecte el equilibrio de la interfaz, cuando el texto supere dicho limite de visualización le seguirán unos puntos suspensivos (indicando que en la interna se podrá leer completo dicho texto), cuando la imagen supere las dimensiones 4:3, si el tipo de visualización se restringe a dicha dimensión, las imágenes deberán cortarse automáticamente por el sistema centrado y ocultado la imagen sobrante.

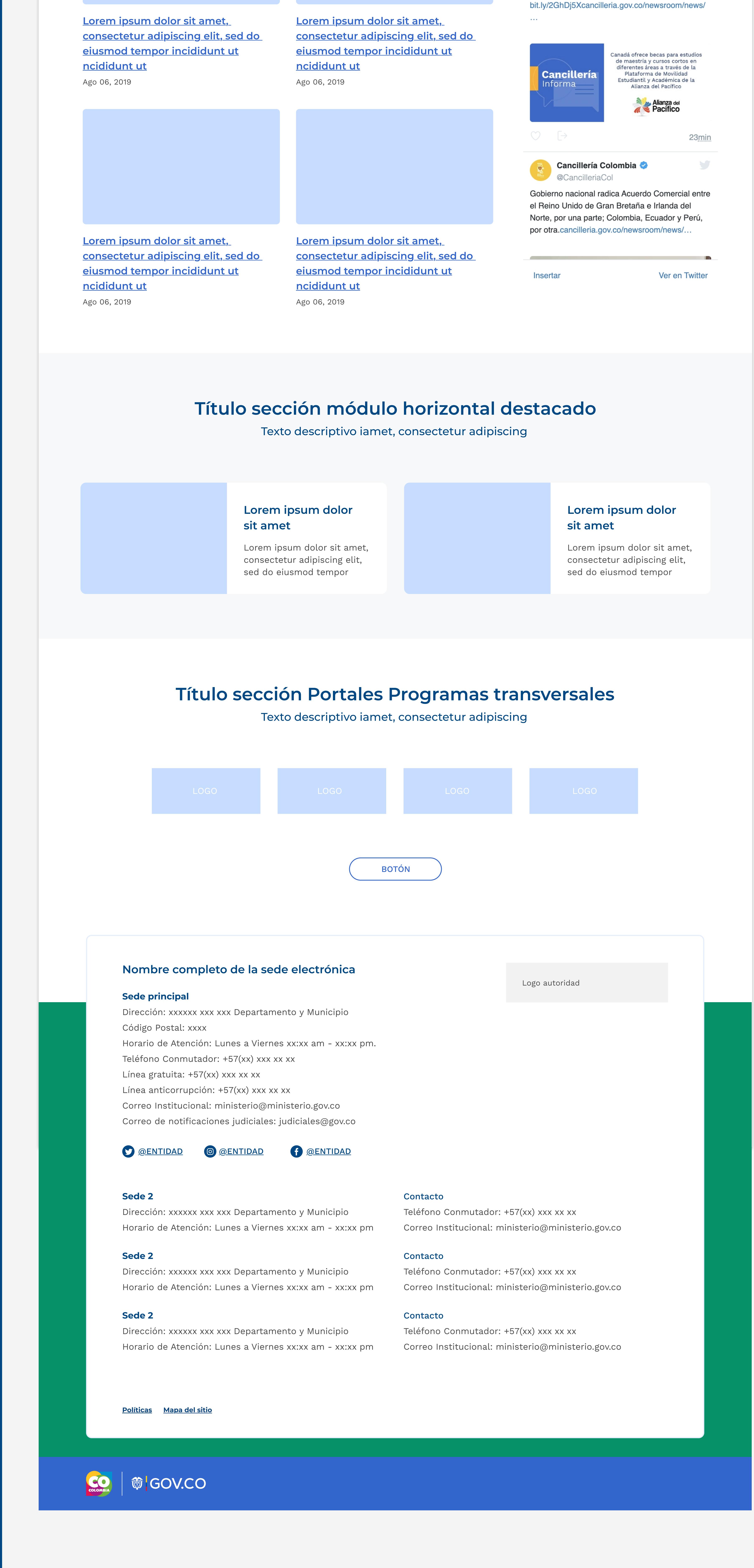

– Se da libertad a la autoridad territorial de incluir bloques de información en el orden y de la tipología que desee.

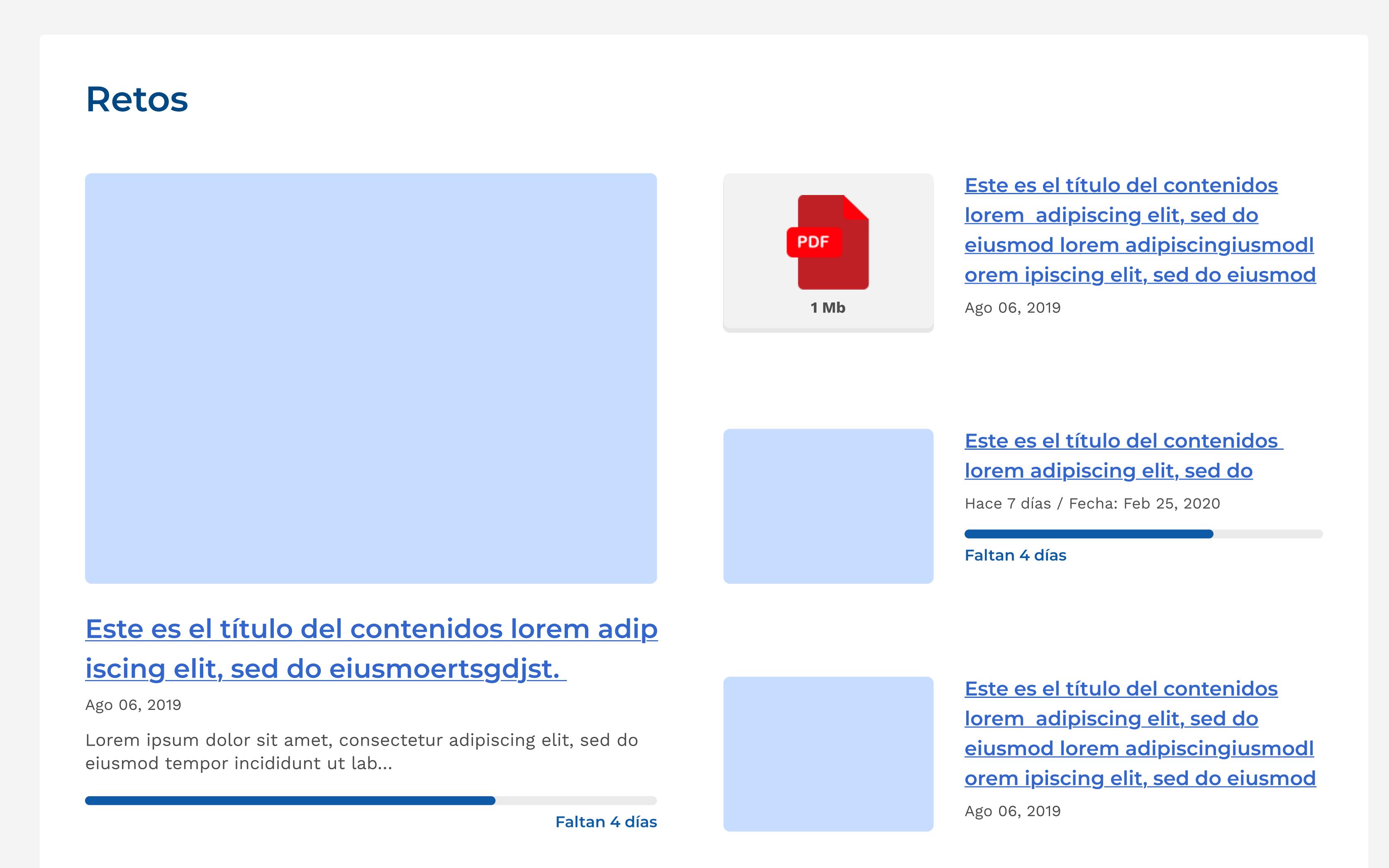

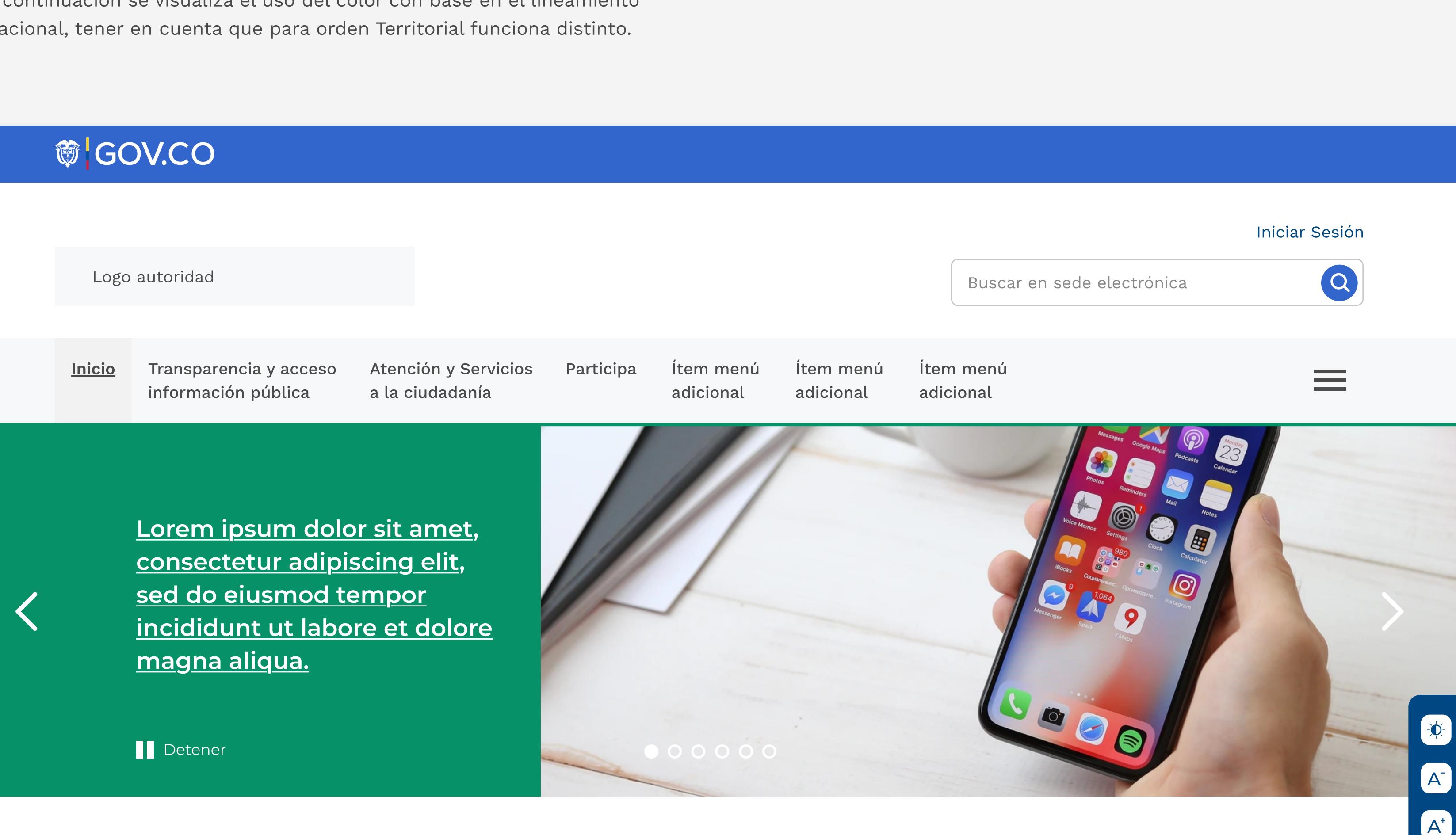

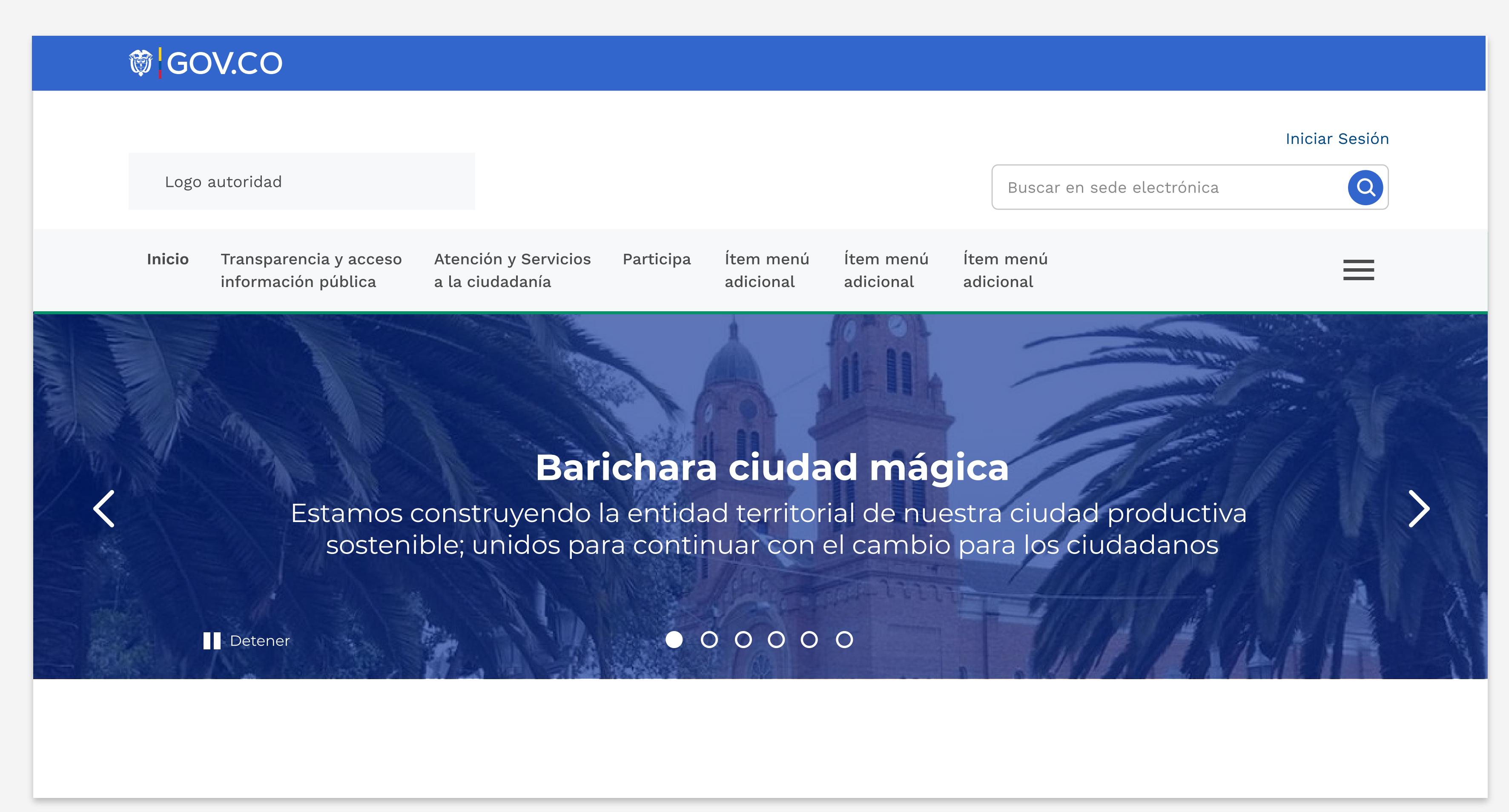

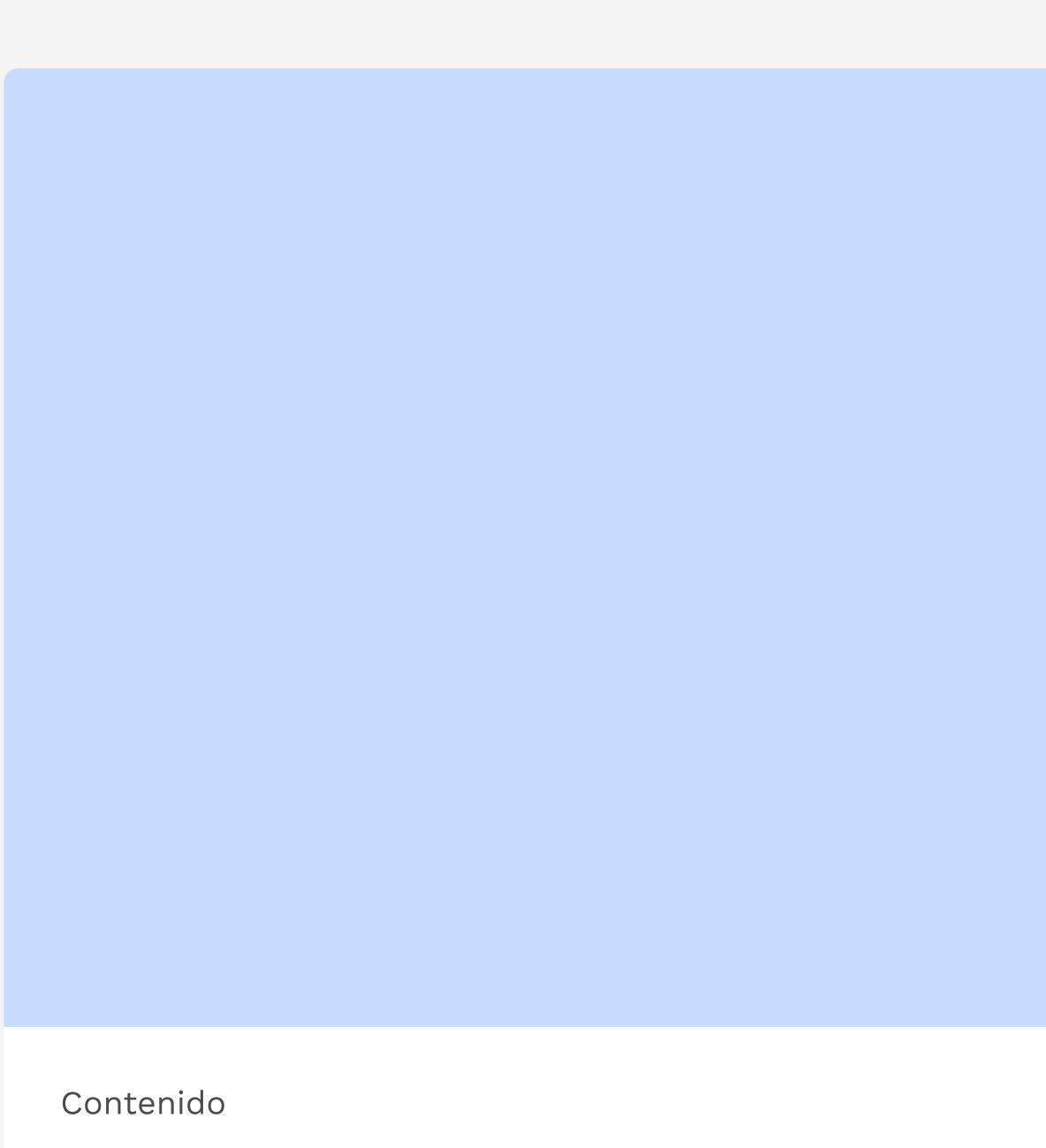

Actualización de datos de identificación en la base de datos del sistema de identificación y clasificación de potenciales beneficiarios de los…

Ago 06, 2019 Solicitud para la supervisión de las redes de acueducto y alcantarillado para ur…

Contenido

Actualización de datos de identificación en la base de datos del sistema de identificación y clasificación de potenciales beneficiarios de los…

### Contenido

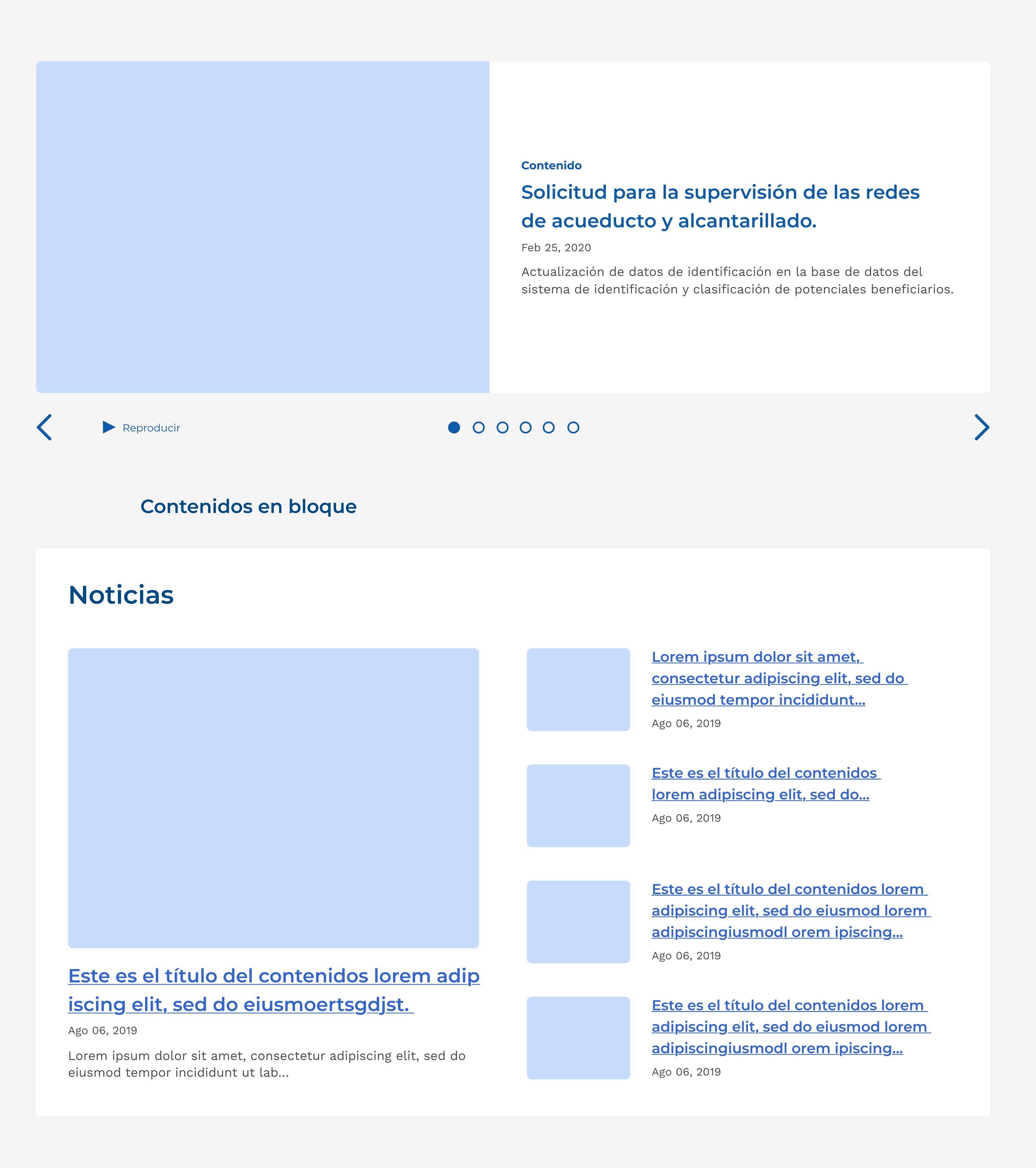

Actualización de datos de identificación en la base de datos del sistema de identificación y clasificación de potenciales beneficiarios de los…

Ago 06, 2019 Solicitud para la supervisión de las redes de acueducto y alcantarillado para ur…

### Contenido

Actualización de datos de identificación en la base de datos del sistema de identificación y clasificación de potenciales beneficiarios de los…

Ago 06, 2019 Solicitud para la supervisión de las redes de acueducto y alcantarillado para ur…

Elementos de Interfaz

Lineamientos Orden Nacional

Home/Inicio

Normativa

Trámites

Canales de atención

PQRSD

Realizar una petición

Lineamientos Orden Territorial

## Contenido

Elementos de diseño

**節 GOV.CO** 

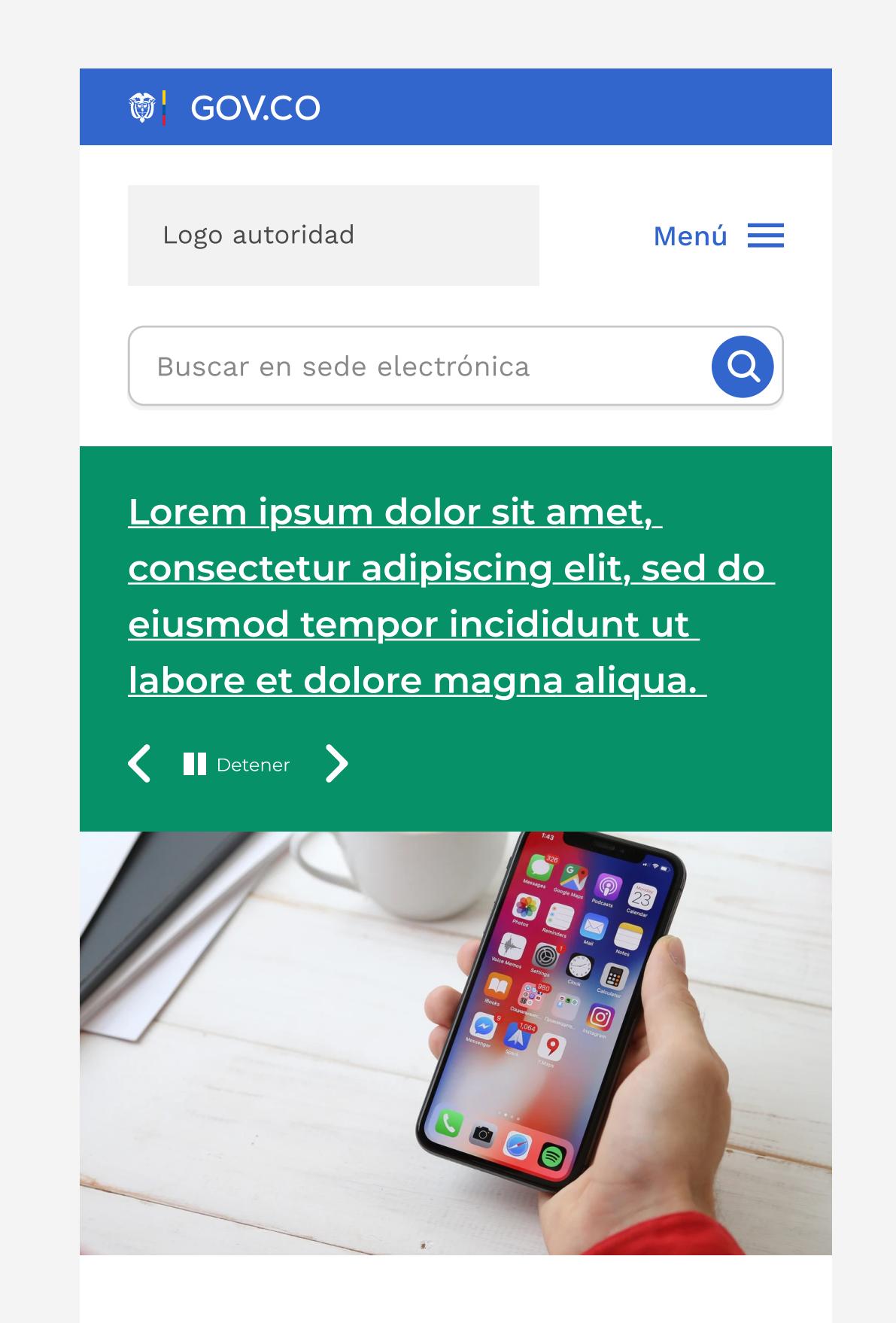

Título módulo video destacado

### Lorem ipsum dolor sit amet, consectetur adipiscing elit, sed do eiusmod tempor incididunt ut labore

Ago 06, 2019

Logo autoridad X Transparencia y acceso información pública Atención y Servicios a la ciudadanía  $\begin{array}{c} \begin{array}{c} \begin{array}{c} \end{array} \end{array} \end{array}$ Trámites, OPA y consulta de información Canales de atención Contratación Recepción de solicitudes (PQRSD) Participa $\blacktriangledown$ 

Lorem ipsum dolor sit amet, consectetur adipiscing elit, sed do eiusmod tempor incididunt ut labore et dolore magna aliqua. Lorem ipsum dolor…

#### Etiqueta

Lorem ipsum dolor sit amet, consectetur adipiscing elit, sed do

Lorem ipsum dolor sit amet, ipsum labitur lucilius mel id, ad has apparea ad has appareaad has apparea

#### Etiqueta

Lorem ipsum dolor sit amet, consectetur adipiscing elit, sed do

Dirección: xxxxxx xxx xxx Departamento y Municipio Código Postal: xxxx Horario de Atención: Lunes a Viernes xx:xx am - xx:xx pm. Teléfono Conmutador: +57(xx) xxx xx xx Línea gratuita: +57(xx) xxx xx xx Línea anticorrupción: +57(xx) xxx xx xx Correo Institucional:

Lorem ipsum dolor sit amet, ipsum labitur lucilius mel id, ad has apparea ad has appareaad has apparea

#### Etiqueta

#### Lorem ipsum dolor sit amet,

consectetur adipiscing elit, sed do

Lorem ipsum dolor sit amet, ipsum labitur lucilius mel id, ad has apparea ad has appareaad has apparea

### Menú responsive

### Ítem de menú desplegado

## Visualización otras opciones de banner

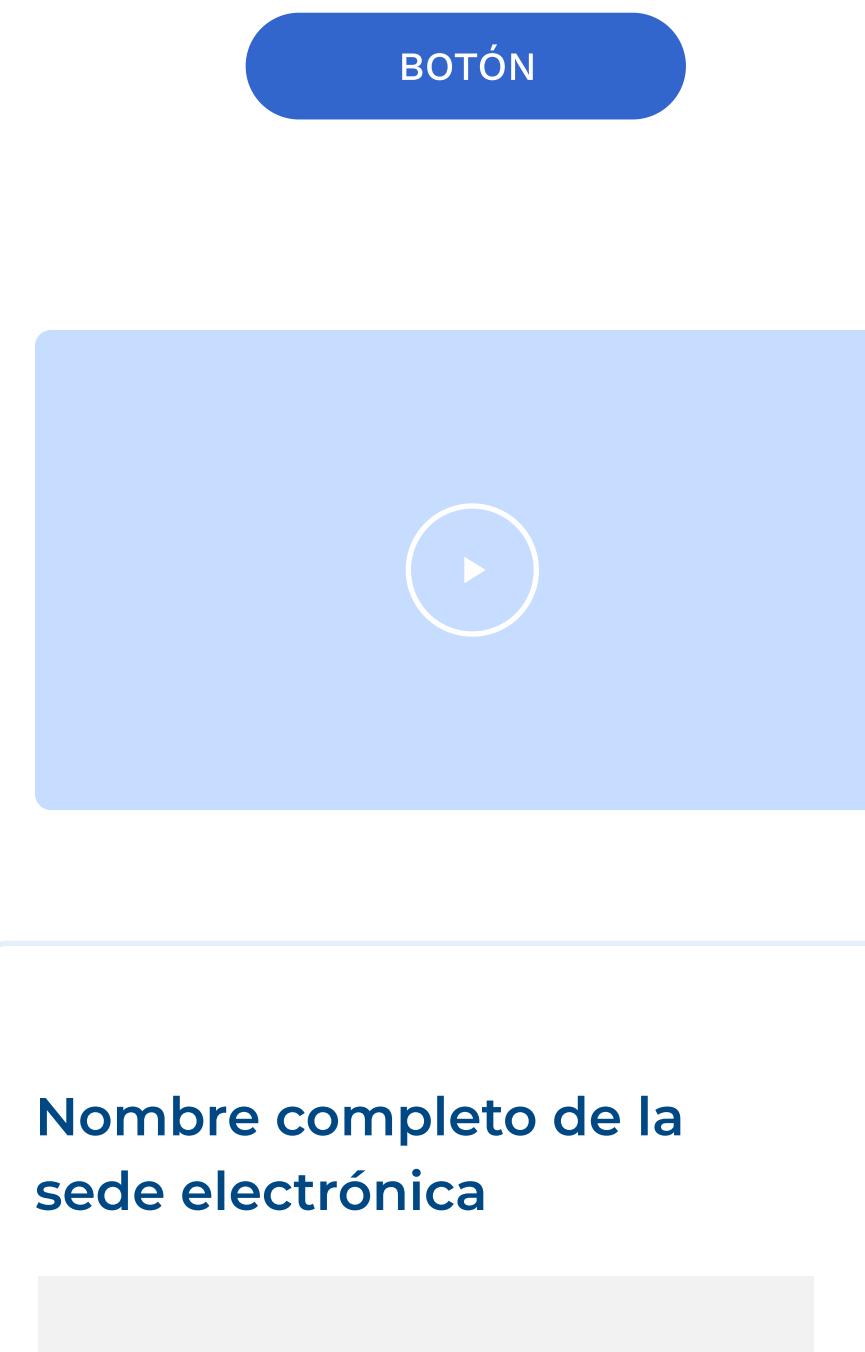

A continuación se visualiza el uso del color con base en el lineamiento Nacional, tener en cuenta que para orden Territorial funciona distinto.

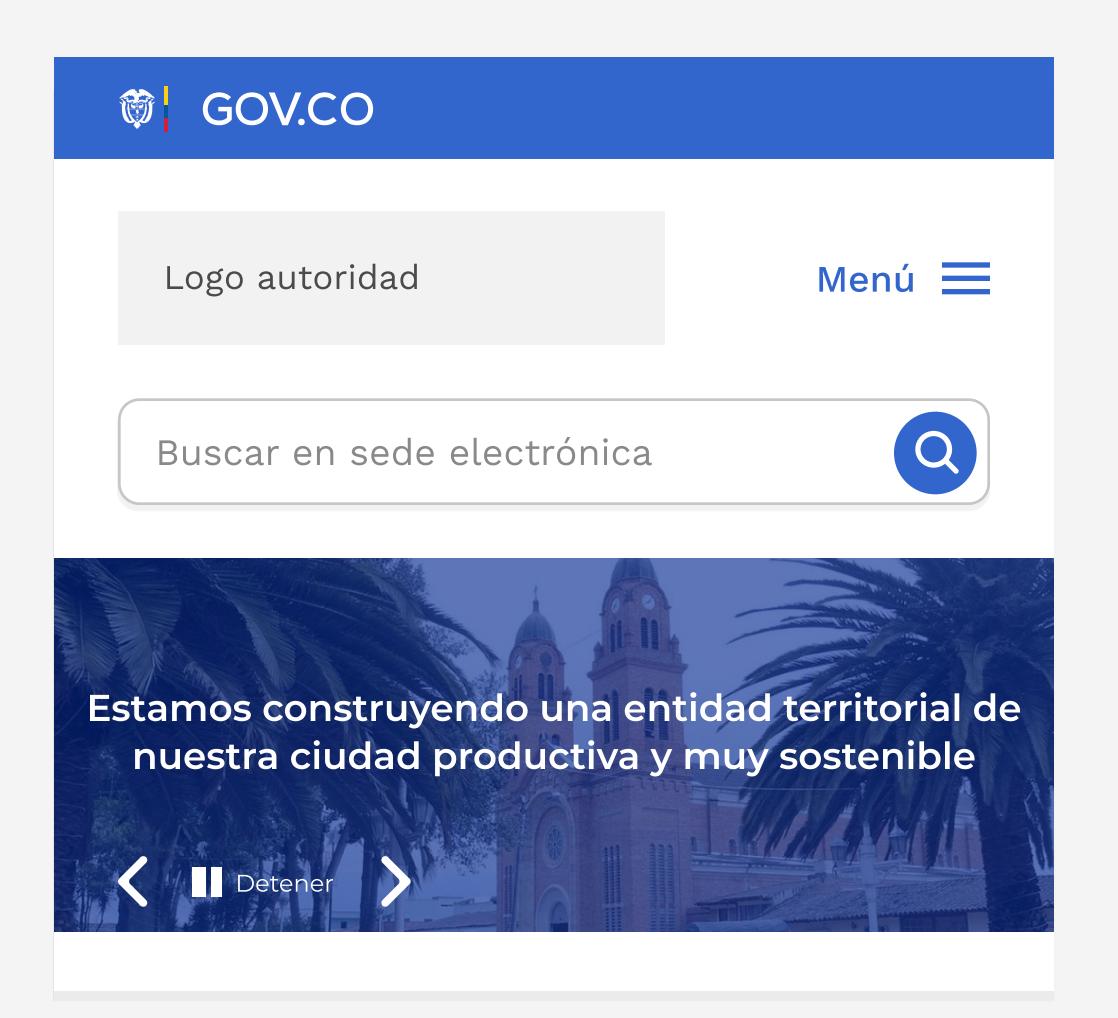

## <sup>简</sup>| GOV.CO

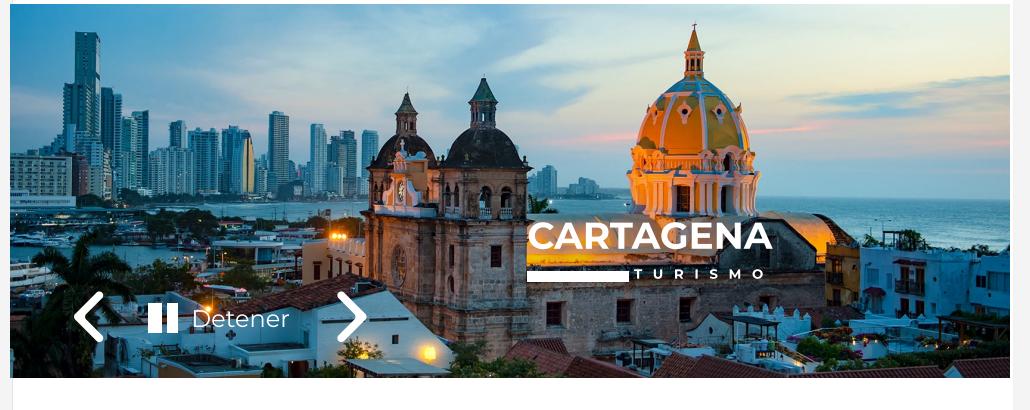

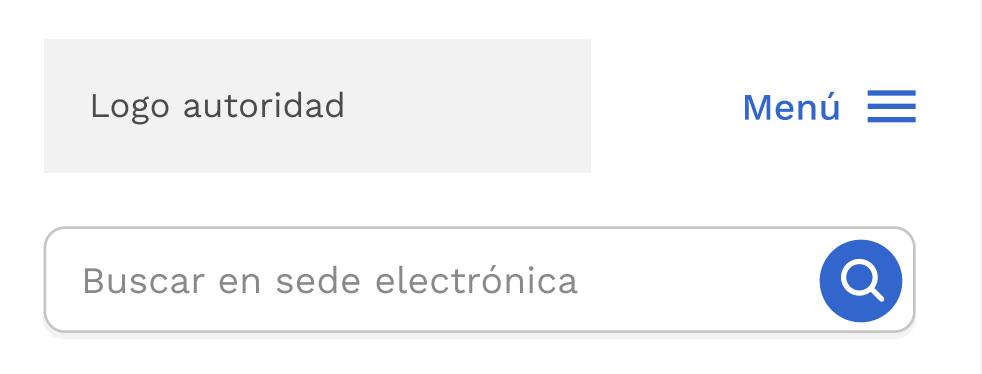

## Home Aplicación

#### Sede principal

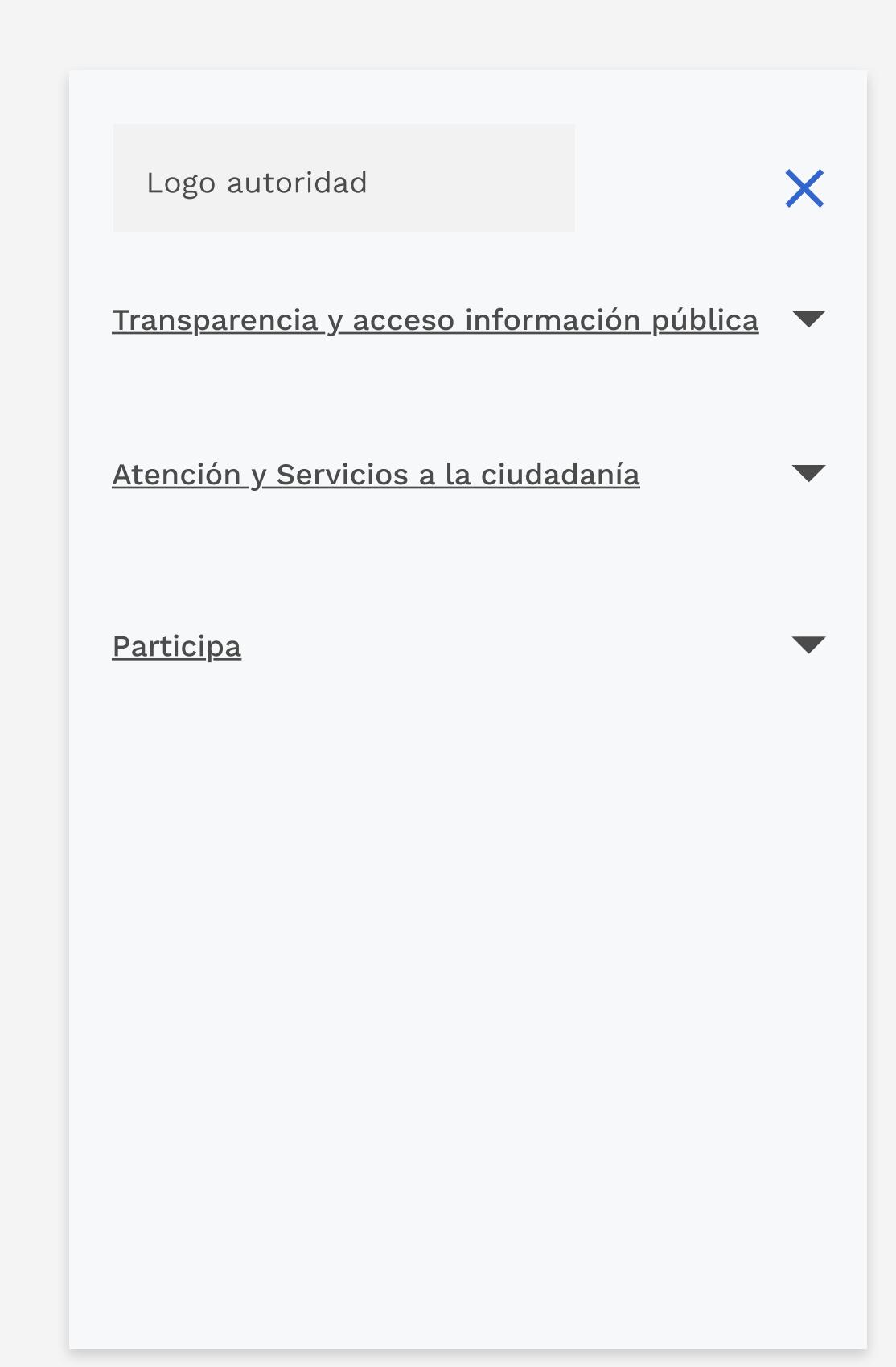

ministerio@ministerio.gov.co Correo de notificaciones judiciales: judiciales@gov.co

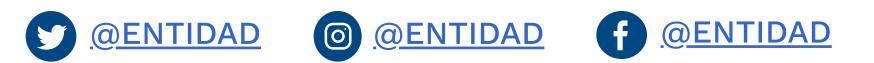

Políticas Mapa del sitio

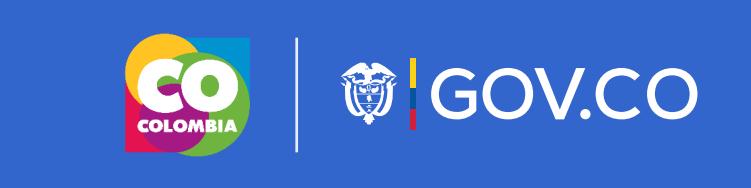

#### Sede 2

Dirección: xxxxxx xxx xxx Departamento y Municipio Horario de Atención: Lunes a Viernes xx:xx am - xx:xx pm

#### Contacto

Teléfono Conmutador: +57(xx) xxx xx xx Correo Institucional: ministerio@ministerio.gov.co

Logo autoridad

### Elementos de Interfaz

Lineamientos Orden Nacional

Home/Inicio

#### Normativa

Trámites

Canales de atención

PQRSD

Realizar una petición

Lineamientos Orden Territorial

### Contenido

Elementos de diseño

## **節 GOV.CO**

A continuación se visualiza el uso del color con base en el lineamiento Nacional, tener en cuenta que para orden Territorial funciona distinto.

#### La publicación de normativa deberá seguir los siguientes criterios:

– Toda la normativa debe ser publicada en formatos que permitan: su descarga, acceso sin restricciones legales, uso libre, procesamiento por máquina y realizar búsquedas en su interior.

– La publicación de las normas debe incluir lo siguiente: tipo de norma, fecha de expedición, fecha de publicación, epígrafe o descripción corta de la misma, y enlace para su consulta.

- Los documentos deben estar organizados del más reciente al más antiguo.
- La norma expedida debe ser publicada en forma inmediata o en tiempo real.
- Los proyectos de normativa deben indicar la fecha máxima para presentar comentarios, en todo caso se debe incluir por lo menos un medio digital o electrónico para el envío de comentarios.
- Se deberá señalar si la norma se encuentra en vigor o no.

## Normativa Aplicación

## Normativa

#### 1.1 Leyes

1.2 Decreto Único Regulatorio

1.3 Normativa aplicable

1.4 Vinculo al Diario o Gaceta oficial

1.5 Políticas, lineamientos y manuales

1.6 Agenda Regulatoria

#### 2. Búsqueda de normas

2.1 Sistema Único de Informativo Normativa - SUIN

2.2 Sistema de búsquedas de normas, propio de la entidad

#### 3. Proyectos de normas para comentarios

3.1 Proyectos normativos

3.2 Comentarios y documento de respuesta a comentarios

3.2 Participación ciudadana en la expedición de normas a través el SUCOP

Lorem ipsum dolor sit amet, consectetur adipiscing elit, sed do eiusmod tempor incididunt ut labore et dolore magna aliqua. Ut enim ad minim

## Otras opciones de

# visualización de normativa

Dirección: xxxxxx xxx xxx Departamento y Municipio Horario de Atención: Lunes a Viernes xx:xx am - xx:xx pm

> Por usabilidad la categorización de información le permite al usuario encontrar fácilmente lo que busca, por ello se presenta la siguiente propuesta gráfica para Normativa: visualización de las categorías usadas por la autoridad para clasificar su información. Por cada norma debe aparecer de carácter obligatorio: Tipo de norma, fecha de publicación, fecha de expedición, peso y tipo de archivo asociado, tal como se muestra a continuación:

## Normativa

Estas normas definen nuestro funcionamiento

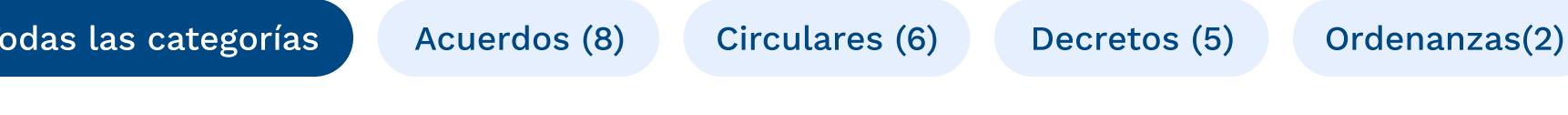

Dirección: xxxxxx xxx xxx Departamento y Municipio Horario de Atención: Lunes a Viernes xx:xx am - xx:xx pm

Decreto No. xxx de xx Agosto de xxxx - Por medio de la cual, se declara con motivo de la numero xxx de la normativa 0000.

Dirección: xxxxxx xxx xxx Departamento y Municipio Horario de Atención: Lunes a Viernes xx:xx am - xx:xx pm

Dirección: xxxxxx xxx xxx Departamento y Municipio Horario de Atención: Lunes a Viernes xx:xx am - xx:xx pm

Publicación: Hace 10 horas | Expedición: 26 de agosto 2020 5 Kb

#### TIPO DE NORMA

Decreto No. xxx de xx Agosto de xxxx - Por medio de la cual, se declara con motivo de la numero xxx de la normativa 0000.

Publicación: Hace 10 horas | Expedición: 26 de agosto 2020

#### TIPO DE NORMA

5 Kb

**XLSX** 

**XLSX** 

**PDF** 

**XLSX** 

Decreto No. xxx de xx Agosto de xxxx - Por medio de la cual, se declara con motivo de la numero xxx de la normativa 0000.

#### **節 GOV.CO** Iniciar Sesión Logo autoridad  $\Omega$ Buscar en sede electrónica Inicio Transparencia y acceso Atención y Servicios Participa Ítem menú Ítem menú Ítem menú  $\equiv$ información pública a la ciudadanía adicional adicional adicional

Inicio > Normativa

Publicación: Hace 10 horas | Expedición: 26 de agosto 2020 5 Kb

#### TIPO DE NORMA

Decreto No. xxx de xx Agosto de xxxx - Por medio de la cual, se declara con motivo de la numero xxx de la normativa 0000.

Publicación: Hace 10 horas | Expedición: 26 de agosto 2020 5 Kb

#### TIPO DE NORMA

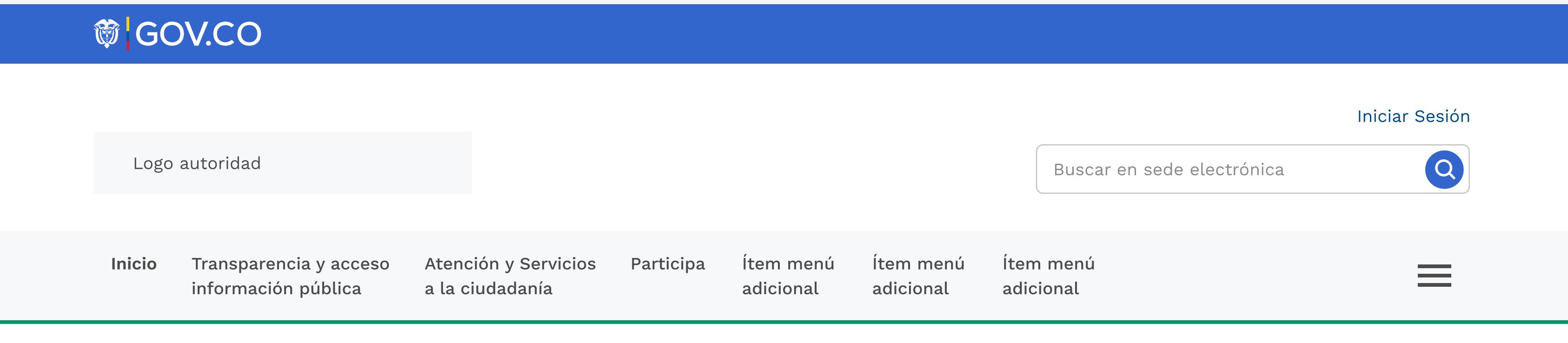

Inicio > Normativa

#### Sede principal

Dirección: xxxxxx xxx xxx Departamento y Municipio Código Postal: xxxx Horario de Atención: Lunes a Viernes xx:xx am - xx:xx pm. Teléfono Conmutador: +57(xx) xxx xx xx Línea gratuita: +57(xx) xxx xx xx Línea anticorrupción: +57(xx) xxx xx xx Correo Institucional: ministerio@ministerio.gov.co Correo de notificaciones judiciales: judiciales@gov.co

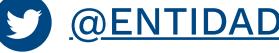

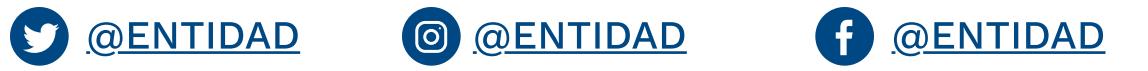

#### Políticas Mapa del sitio

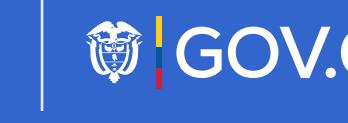

**◎ GOV.CO** 

#### Sede 2

Dirección: xxxxxx xxx xxx Departamento y Municipio Horario de Atención: Lunes a Viernes xx:xx am - xx:xx pm

#### Sede 2

#### Sede 2

Dirección: xxxxxx xxx xxx Departamento y Municipio Horario de Atención: Lunes a Viernes xx:xx am - xx:xx pm

#### Contacto

Teléfono Conmutador: +57(xx) xxx xx xx Correo Institucional: ministerio@ministerio.gov.co

#### Contacto

Teléfono Conmutador: +57(xx) xxx xx xx Correo Institucional: ministerio@ministerio.gov.co

#### Contacto

Teléfono Conmutador: +57(xx) xxx xx xx Correo Institucional: ministerio@ministerio.gov.co

### Logo autoridad

#### Nombre completo de la sede electrónica

#### Sede principal

Dirección: xxxxxx xxx xxx Departamento y Municipio Código Postal: xxxx Horario de Atención: Lunes a Viernes xx:xx am - xx:xx pm. Teléfono Conmutador: +57(xx) xxx xx xx Línea gratuita: +57(xx) xxx xx xx Línea anticorrupción: +57(xx) xxx xx xx Correo Institucional: ministerio@ministerio.gov.co Correo de notificaciones judiciales: judiciales@gov.co

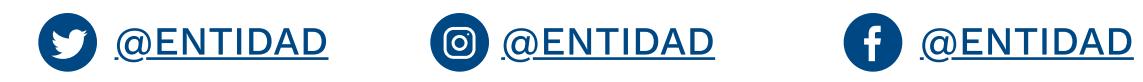

#### Políticas Mapa del sitio

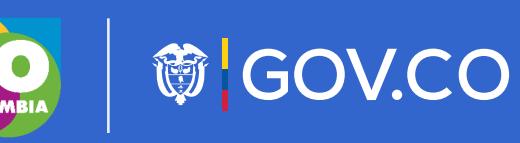

Pasar a versión responsive  $\left( \rightarrow \right)$ 

#### Sede 2

#### Sede 2

#### Sede 2

#### Contacto

Teléfono Conmutador: +57(xx) xxx xx xx Correo Institucional: ministerio@ministerio.gov.co

#### Contacto

Teléfono Conmutador: +57(xx) xxx xx xx Correo Institucional: ministerio@ministerio.gov.co

#### Contacto

Teléfono Conmutador: +57(xx) xxx xx xx Correo Institucional: ministerio@ministerio.gov.co

Logo autoridad

### Nombre completo de la sede electrónica

### Visualización Normativa

Elementos de Interfaz

Lineamientos Orden Nacional

Home/Inicio

Normativa

Trámites

Canales de atención

PQRSD

Realizar una petición

Lineamientos Orden Territorial

### Contenido

Elementos de diseño

Dirección: xxxxxx xxx xxx Departamento y Municipio Código Postal: xxxx Horario de Atención: Lunes a Viernes xx:xx am - xx:xx pm. Teléfono Conmutador: +57(xx) xxx xx xx

1.1 Leyes 1.2 Decreto Único Regulatorio 1.3 Normativa aplicable 1.4 Vinculo al Diario o Gaceta oficial 1.5 Políticas, lineamientos y manuales 1.6 Agenda Regulatoria

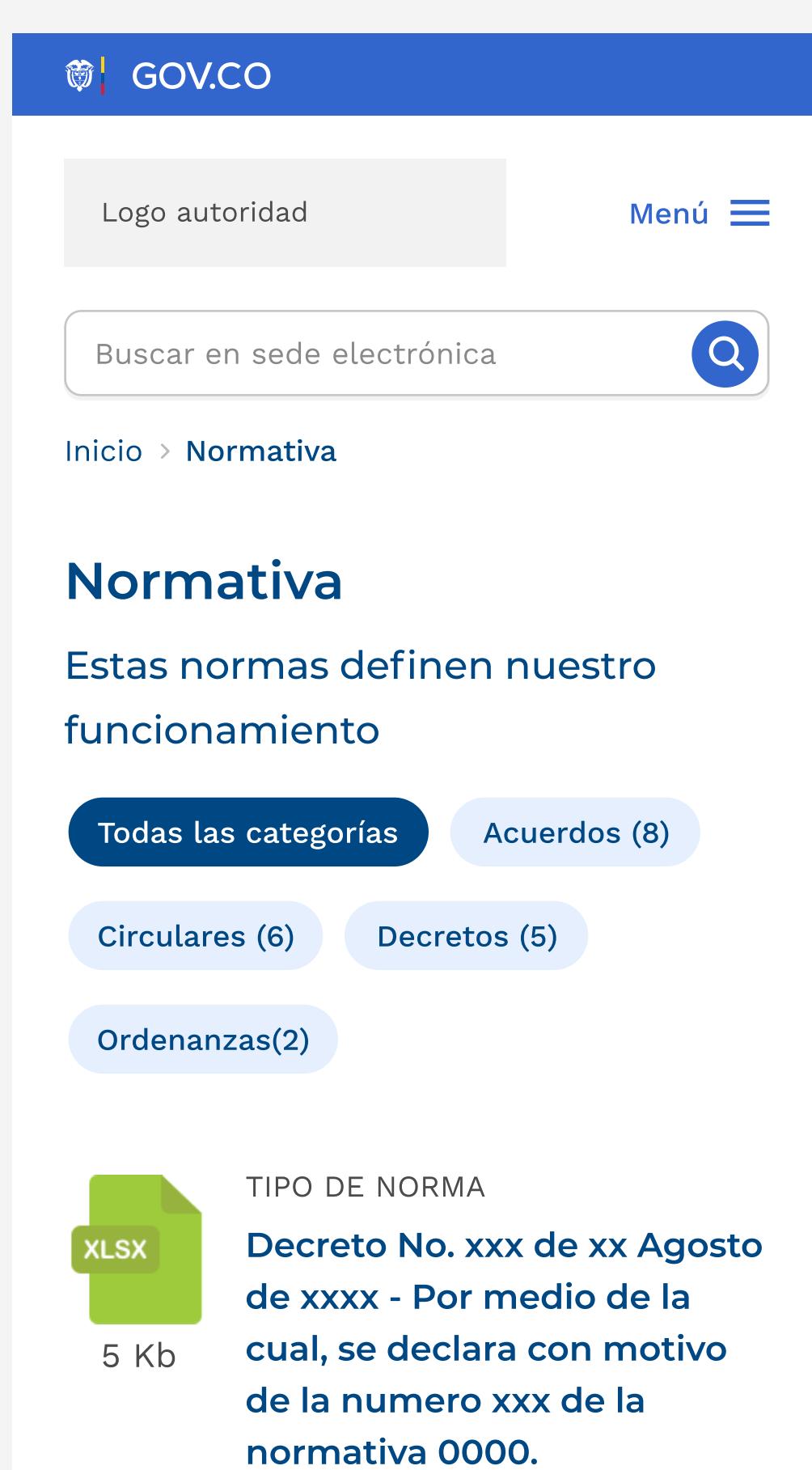

## **節GOV.CO**

#### 2. Búsqueda de normas

2.1 Sistema Único de Informativo

Normativa - SUIN

2.2 Sistema de búsquedas de normas,

propio de la entidad

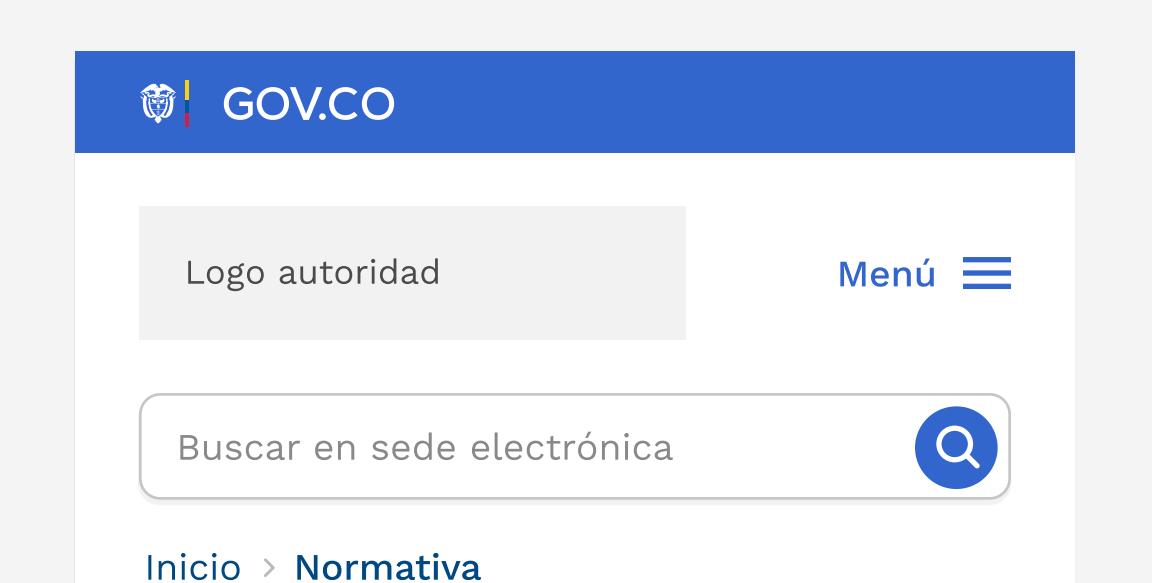

#### 3. Proyectos de normas para comentarios

3.1 Proyectos normativos

3.2 Comentarios y documento de

respuesta a comentarios

3.2 Participación ciudadana en la

expedición de normas a través el SUCOP

### Normativa

Dirección: xxxxxx xxx xxx Departamento y Municipio Horario de Atención: Lunes a Viernes xx:xx am - xx:xx pm

Lorem ipsum dolor sit amet, consectetur adipiscing elit, sed do eiusmod tempor incididunt ut labore et dolore magna aliqua. Ut

## Normativa / Responsive Aplicación

#### Sede principal

## Publicación: Hace 10 horas Expedición: 26 de agosto 2020 TIPO DE NORMA Decreto No. xxx de xx Agosto **PDF** de xxxx - Por medio de la cual, se declara con motivo 5 Kb de la numero xxx de la normativa 0000. Publicación: Hace 10 horas Expedición: 26 de agosto 2020 TIPO DE NORMA Decreto No. xxx de xx Agosto **XLSX** de xxxx - Por medio de la cual, se declara con motivo 5 Kb de la numero xxx de la normativa 0000. Publicación: Hace 10 horas Expedición: 26 de agosto 2020 Nombre completo de la sede electrónicaLogo autoridad

Línea gratuita: +57(xx) xxx xx xx Línea anticorrupción: +57(xx) xxx xx xx Correo Institucional: ministerio@ministerio.gov.co Correo de notificaciones judiciales: judiciales@gov.co

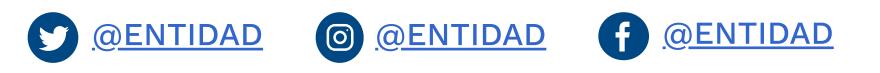

#### Políticas Mapa del sitio

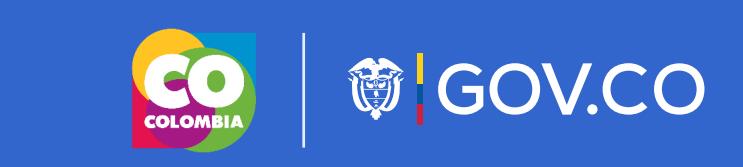

#### O QENTIDAD © QENTIDAD f QENTIDAD

#### Sede 2

Dirección: xxxxxx xxx xxx Departamento y Municipio Horario de Atención: Lunes a Viernes xx:xx am - xx:xx pm

#### Contacto

Teléfono Conmutador: +57(xx) xxx xx xx Correo Institucional: ministerio@ministerio.gov.co

Logo autoridad

### Nombre completo de la sede electrónica

### Sede principal

Dirección: xxxxxx xxx xxx Departamento y Municipio Código Postal: xxxx Horario de Atención: Lunes a Viernes xx:xx am - xx:xx pm. Teléfono Conmutador: +57(xx) xxx xx xx Línea gratuita: +57(xx) xxx xx xx Línea anticorrupción: +57(xx) xxx xx xx Correo Institucional: ministerio@ministerio.gov.co Correo de notificaciones judiciales:

judiciales@gov.co

#### Políticas Mapa del sitio

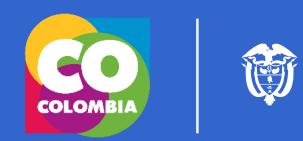

<sup>節</sup> GOV.CO

#### Sede 2

#### Contacto

Teléfono Conmutador: +57(xx) xxx xx xx Correo Institucional: ministerio@ministerio.gov.co

Elementos de Interfaz

Lineamientos Orden Nacional

Home/Inicio

Normativa

Trámites

Canales de atención

PQRSD

Realizar una petición

Lineamientos Orden Territorial

### Contenido

Elementos de diseño

## **節GOV.CO**

## Trámites, OPA's y Consultas de acceso a información pública (según aplique)

Aplicación

En la sección de Tramites y servicios se visualizan los Trámites, OPA's y Consultas de acceso a información pública, que la autoridad tenga disponibles.

La autoridad debe habilitar mecanismos de acceso que le permitan al ciudadano encontrar lo que busca fácilmente.

La autoridad debe garantizar que la información expuesta sea la que se encuentra registrada en SUIT y visualizada a través de GOV.CO, para esto todos los elementos de la galería deben redirigir a su ficha trámite en GOV.CO al dar clic en el nombre. Al dar clic en el botón TRÁMITE EN LÍNEA, se debe redirigir a la página donde se encuentre alojado el trámite, ya sea que esté o no integrado a GOV.CO

Información que debe contener cada elemento (Trámites, OPA's y Consultas de acceso a información pública):

– NOMBRE: enlace que dirige a la ficha trámite en Gov.co – DESCRIPCIÓN

– INFO COMPLEMENTARIA (indicación si es un trámite en línea, presencial o semipresencial, si tiene costo o no y su duración aproximada)

Los documentos deben estar organizados en orden alfabético.

A continuación se visualiza la galería, es necesario tener en cuenta los lineamientos del Anexo 1. Guía de diseño gráfico para integración de Trámites, OPA's y Consultas de acceso a información pública, donde se especifica el comportamiento en detalle de un trámite integrado a Gov.co.

El objetivo de los mecanismos de acceso es que el ciudadano sepa cómo buscar y encuentre lo que necesita de una manera efectiva, por tal razón se deben cumplir los siguientes lineamientos en usabilidad: – Garantizar que se visualice al menos un resultado en la pantalla sin necesidad de hacer scroll

– Garantizar el cumplimiento de los lineamientos de accesibilidad – Garantizar la aparición de los mecanismos de acceso y sus elementos secundarios, tales como el número de resultados que se visualizan y el componente de paginación.

Los mecanismos de acceso pueden ser: etiquetas, desplegables o campo de texto para consultar dentro de la sección de Trámites, OPA'S y Consultas de acceso a la información pública, de la autoridad.

Las etiquetas permiten seleccionar un criterio de búsqueda de manera inmediata. Cuando la entidad hace uso de etiquetas, debe garantizar que se vea al menos un resultado de búsqueda en la primera pantalla, dado el caso que la cantidad de etiquetas sea extensa debe usar un desplegable, donde agrupe todas las etiquetas.

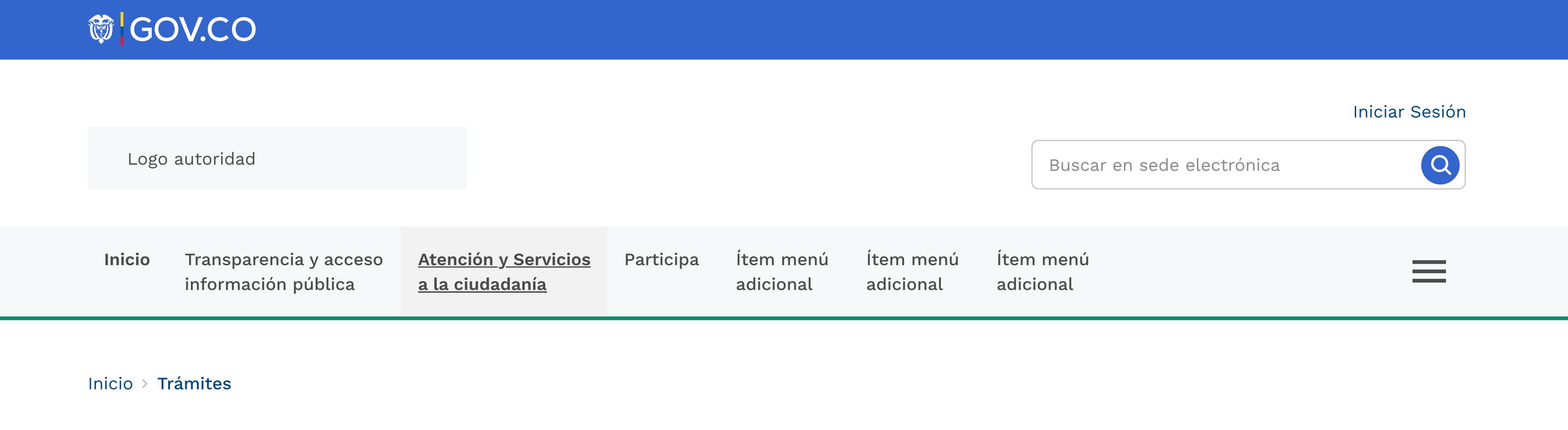

En cambio los desplegables permiten seleccionar varios criterios de búsqueda, por ejemplo una categoría, una subcategoría y ubicación. La cantidad de desplegables definirá la diagramación adecuada, en pro de garantizar que se vea al menos un resultado de búsqueda en la primera pantalla:

- VERSIÓN HORIZONTAL: 2 max + campo de consulta (opcional) - VERSIÓN VERTICAL: Más de 2 desplegables + campo de consulta (opcional)

#### Lineamientos para los mecanismos de acceso

- S. Trámite sin costo **A** Trámite presencial
- Duración: 3 día(s)
- $\mathbf{r}$ hábiles aprox.
- $\Box$  Trámite semipresencial
- S. Trámite sin costo
- **Duración:** 3 día(s) hábiles aprox.
- 

Políticas Mapa del sitio

Sede 2

### Dirección: xxxxxx xxx xxx Departamento y Municipio Horario de Atención: Lunes a Viernes xx:xx am - xx:xx pm

#### Sede 2

Dirección: xxxxxx xxx xxx Departamento y Municipio Horario de Atención: Lunes a Viernes xx:xx am - xx:xx pm Correo Institucional: ministerio@ministerio.gov.co

Contacto Teléfono Conmutador: +57(xx) xxx xx xx Correo Institucional: ministerio@ministerio.gov.co

Contacto Teléfono Conmutador: +57(xx) xxx xx xx Correo Institucional: ministerio@ministerio.gov.co

**<sup>◎</sup> GOV.CO** 

## Trámites

Encuentra los trámites de la autoridad a continuación:

## eget vehicula lorem sodales eget. Donec quis volutpat orci. Sed hábiles aprox. Asignación de cita para la prestación de servicios en salud ginecológica de Colombia Trámite presencial

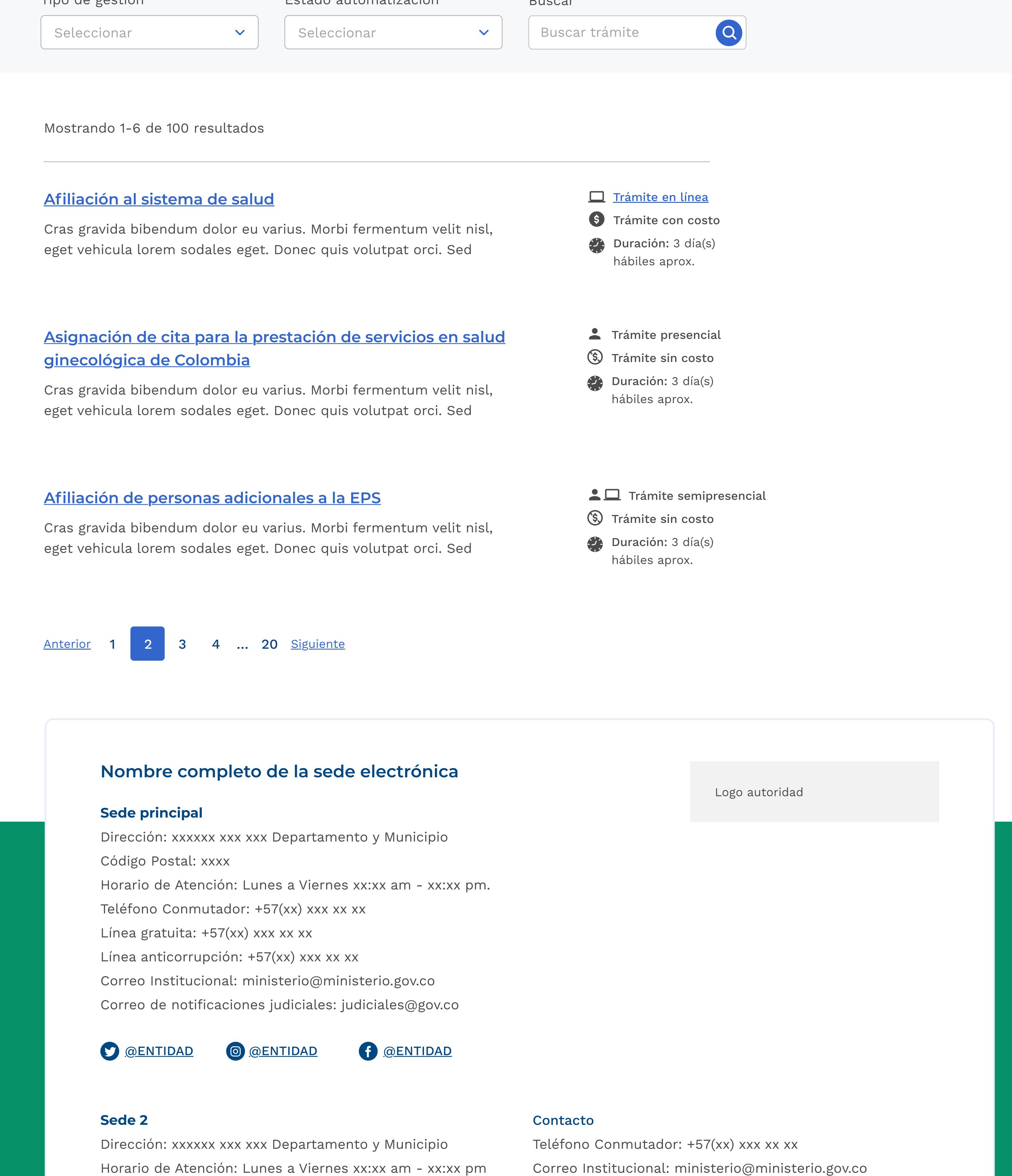

- Sul Trámite sin costo
- **Duración:** 3 día(s)
- hábiles aprox.

### $\Box$  Trámite semipresencial

- S. Trámite sin costo
- **Duración:** 3 día(s)
- hábiles aprox.

Dirección: xxxxxx xxx xxx Departamento y Municipio Horario de Atención: Lunes a Viernes xx:xx am - xx:xx pm

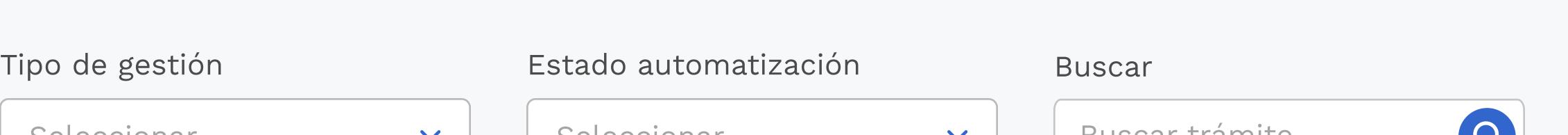

Asignación de cita para la prestación de servicios en salud ginecológica de Colombia

Cras gravida bibendum dolor eu varius. Morbi fermentum velit nisl, eget vehicula lorem sodales eget. Donec quis volutpat orci. Sed

#### Afiliación de personas adicionales a la EPS

Cras gravida bibendum dolor eu varius. Morbi fermentum velit nisl, eget vehicula lorem sodales eget. Donec quis volutpat orci. Sed

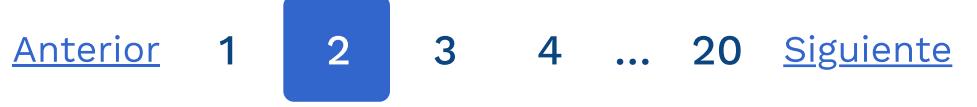

Visualización galería de trámites con único criterio de búsqueda ETIQUETAS + BUSCADOR

Visualización galería de trámites con varios criterios de búsqueda DESPLEGABLE + BUSCADOR (Versión horizontal)

Visualización galería de trámites con varios criterios de búsqueda DESPLEGABLE + BUSCADOR (Versión horizontal)

Políticas Mapa del sitio

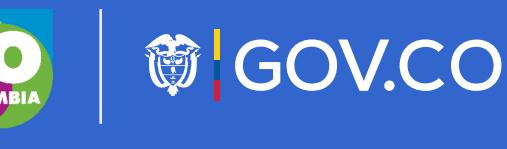

#### Sede 2

Dirección: xxxxxx xxx xxx Departamento y Municipio Horario de Atención: Lunes a Viernes xx:xx am - xx:xx pm

#### Sede 2

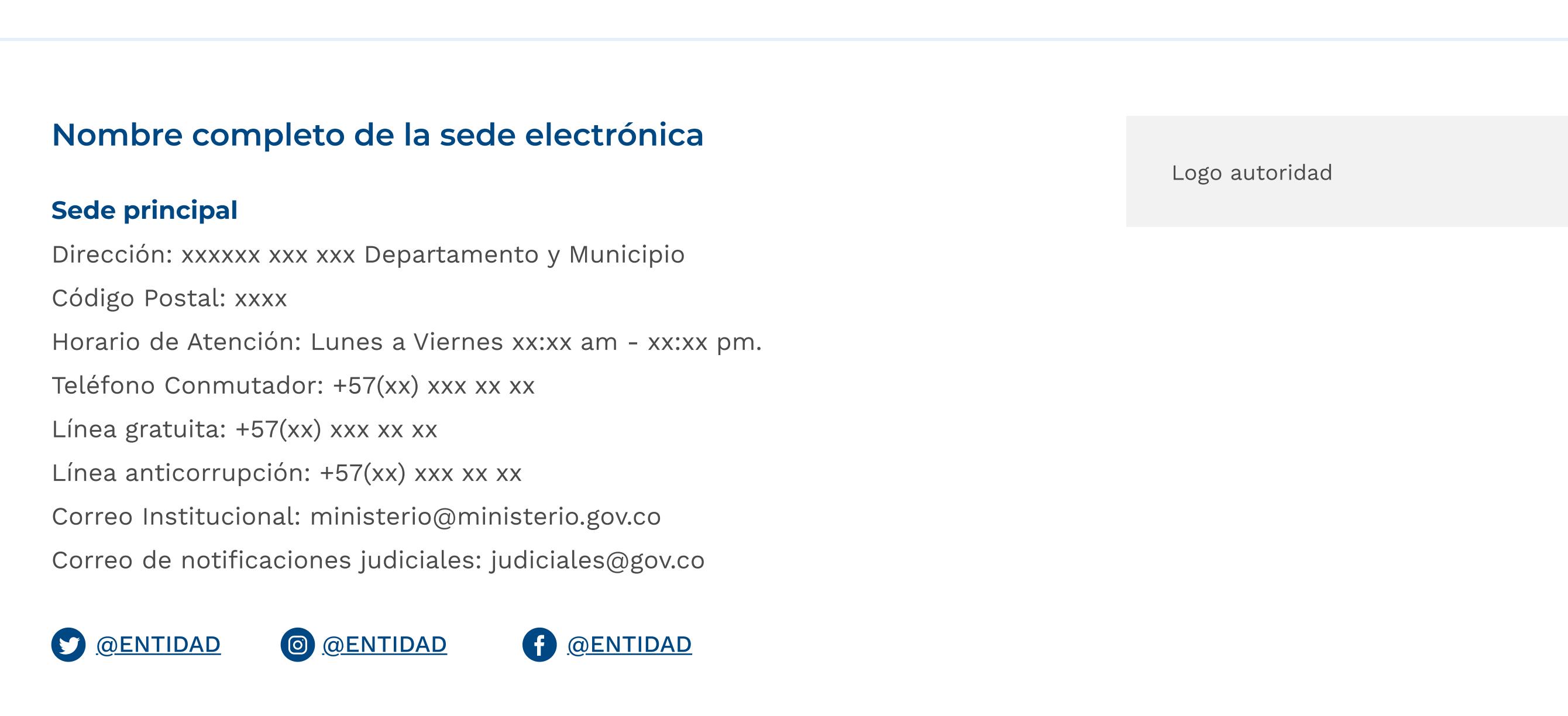

Dirección: xxxxxx xxx xxx Departamento y Municipio Horario de Atención: Lunes a Viernes xx:xx am - xx:xx pm

#### Sede 2

Dirección: xxxxxx xxx xxx Departamento y Municipio Horario de Atención: Lunes a Viernes xx:xx am - xx:xx pm Teléfono Conmutador: +57(xx) xxx xx xx Correo Institucional: ministerio@ministerio.gov.co

## Contacto

**Contacto** 

Teléfono Conmutador: +57(xx) xxx xx xx Correo Institucional: ministerio@ministerio.gov.co

#### Contacto

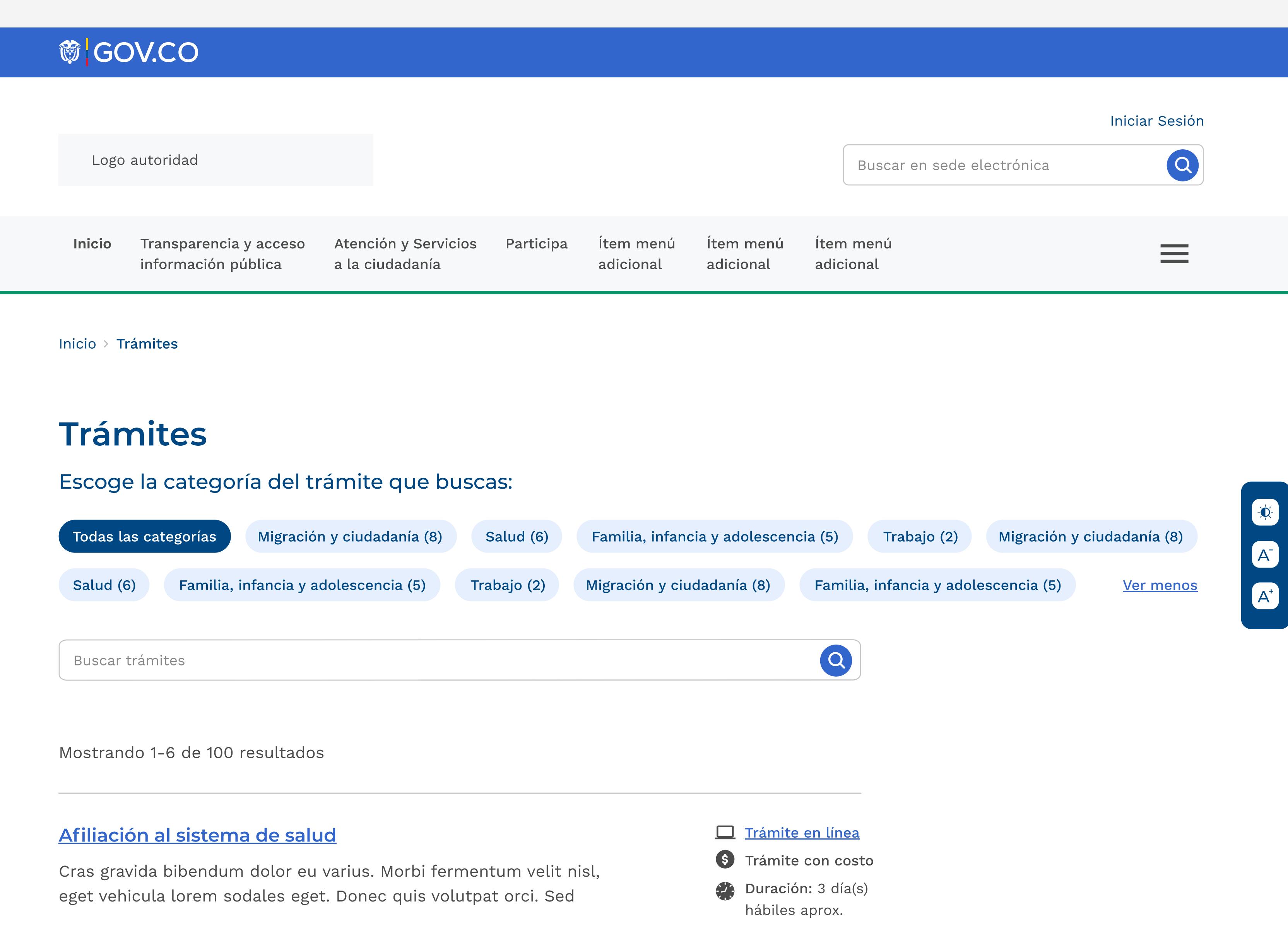

Teléfono Conmutador: +57(xx) xxx xx xx Correo Institucional: ministerio@ministerio.gov.co

# Trámites

Encuentra los trámites de la autoridad:

Q

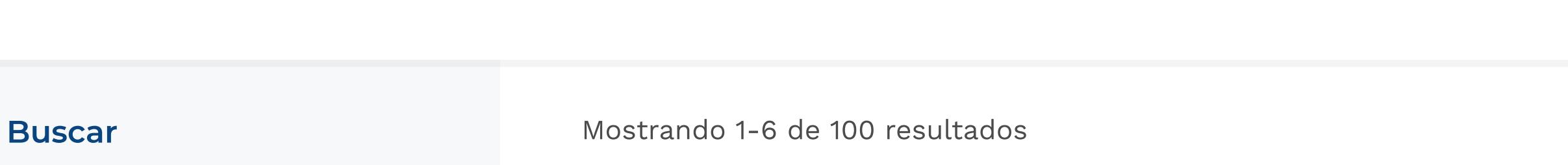

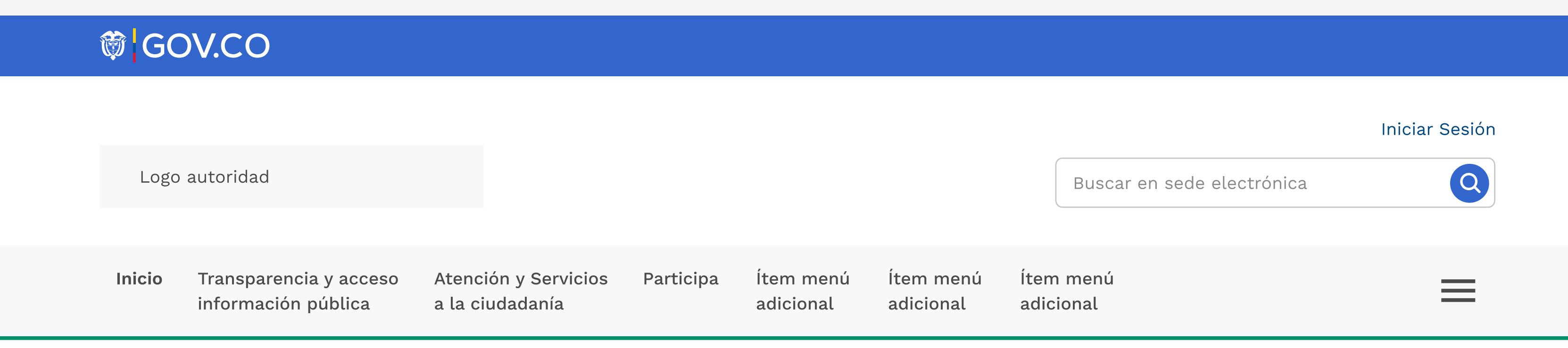

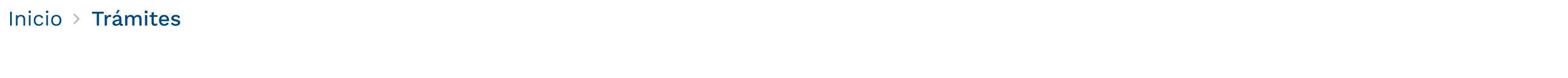

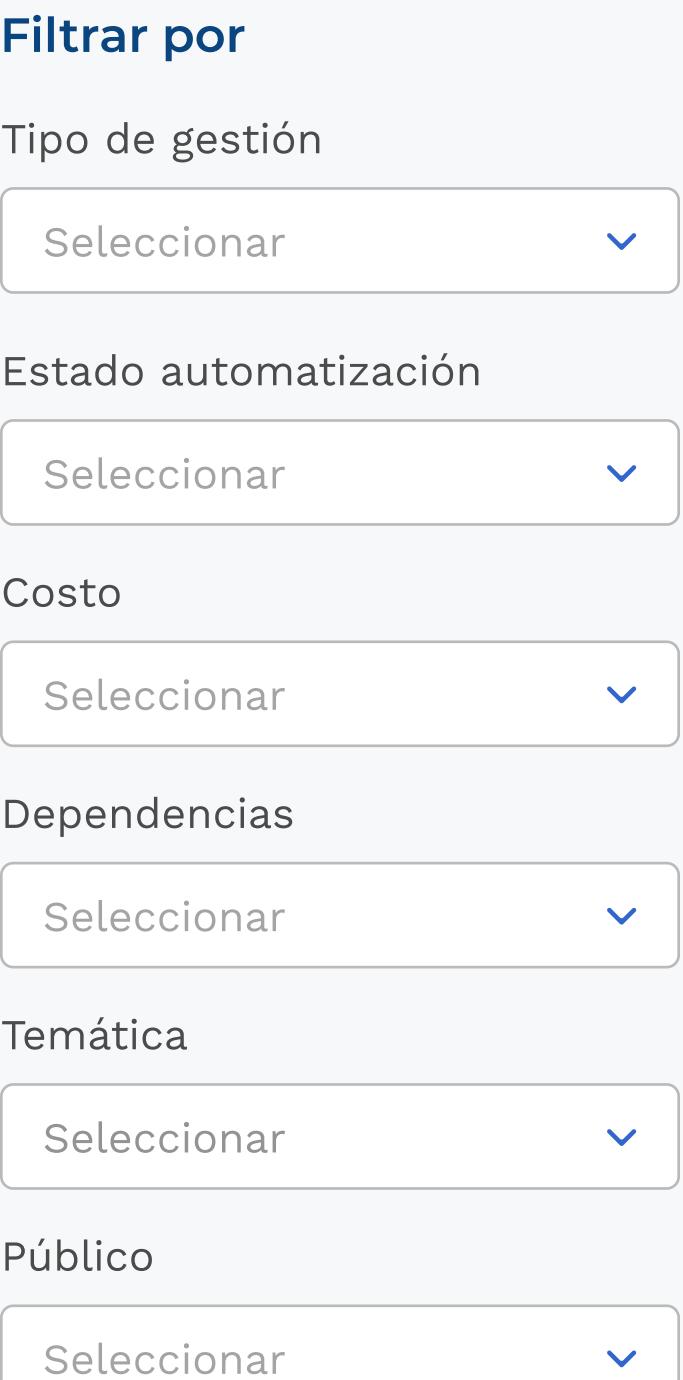

# Buscar trámite Buscar

Afiliación al sistema de salud

Cras gravida bibendum dolor eu varius. Morbi fermentum velit nisl,

Duración: 3 día(s)

AYUDA ) ( COMPARTIR

Cras gravida bibendum dolor eu varius. Morbi fermentum velit nisl, eget vehicula lorem sodales eget. Donec quis volutpat orci. Sed

### Afiliación de personas adicionales a la EPS

Cras gravida bibendum dolor eu varius. Morbi fermentum velit nisl, eget vehicula lorem sodales eget. Donec quis volutpat orci. Sed

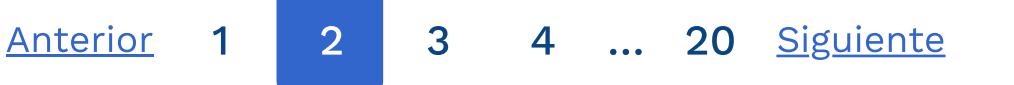

S Trámite con costo

Trámite en línea

 $\bullet$ 

### Políticas Mapa del sitio

**節GOV.CO** 

Dirección: xxxxxx xxx xxx Departamento y Municipio Horario de Atención: Lunes a Viernes xx:xx am - xx:xx pm

### Sede 2

Sede principal Dirección: xxxxxx xxx xxx Departamento y Municipio Código Postal: xxxx Horario de Atención: Lunes a Viernes xx:xx am - xx:xx pm. Teléfono Conmutador: +57(xx) xxx xx xx Línea gratuita: +57(xx) xxx xx xx Línea anticorrupción: +57(xx) xxx xx xx Correo Institucional: ministerio@ministerio.gov.co Correo de notificaciones judiciales: judiciales@gov.co O QENTIDAD © QENTIDAD f QENTIDAD Sede 2 Contacto Logo autoridad Nombre completo de la sede electrónica

Dirección: xxxxxx xxx xxx Departamento y Municipio Horario de Atención: Lunes a Viernes xx:xx am - xx:xx pm

### Sede 2

Teléfono Conmutador: +57(xx) xxx xx xx Correo Institucional: ministerio@ministerio.gov.co

### Contacto

Teléfono Conmutador: +57(xx) xxx xx xx Correo Institucional: ministerio@ministerio.gov.co

### Contacto

Teléfono Conmutador: +57(xx) xxx xx xx Correo Institucional: ministerio@ministerio.gov.co

### Elementos de Interfaz

Lineamientos Orden Nacional

Home/Inicio

Normativa

#### Trámites

Canales de atención

PQRSD

Realizar una petición

Lineamientos Orden Territorial

## Contenido

Elementos de diseño

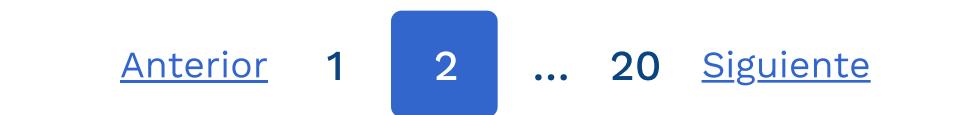

Asignación de cita para la prestación de servicios en salud ginecológica de **Colombia** 

## Trámites / Responsive Aplicación

#### Afiliación al sistema de salud

Vestibulum commodo sapien non elit porttitor, vitae volutpat nibh mollis. Nulla porta risus id neque cédula, in efficitur.

## **<sup>節</sup>GOV.CO**

Vestibulum commodo sapien non elit porttitor, vitae volutpat nibh mollis. Nulla porta risus id neque cédula, in efficitur.

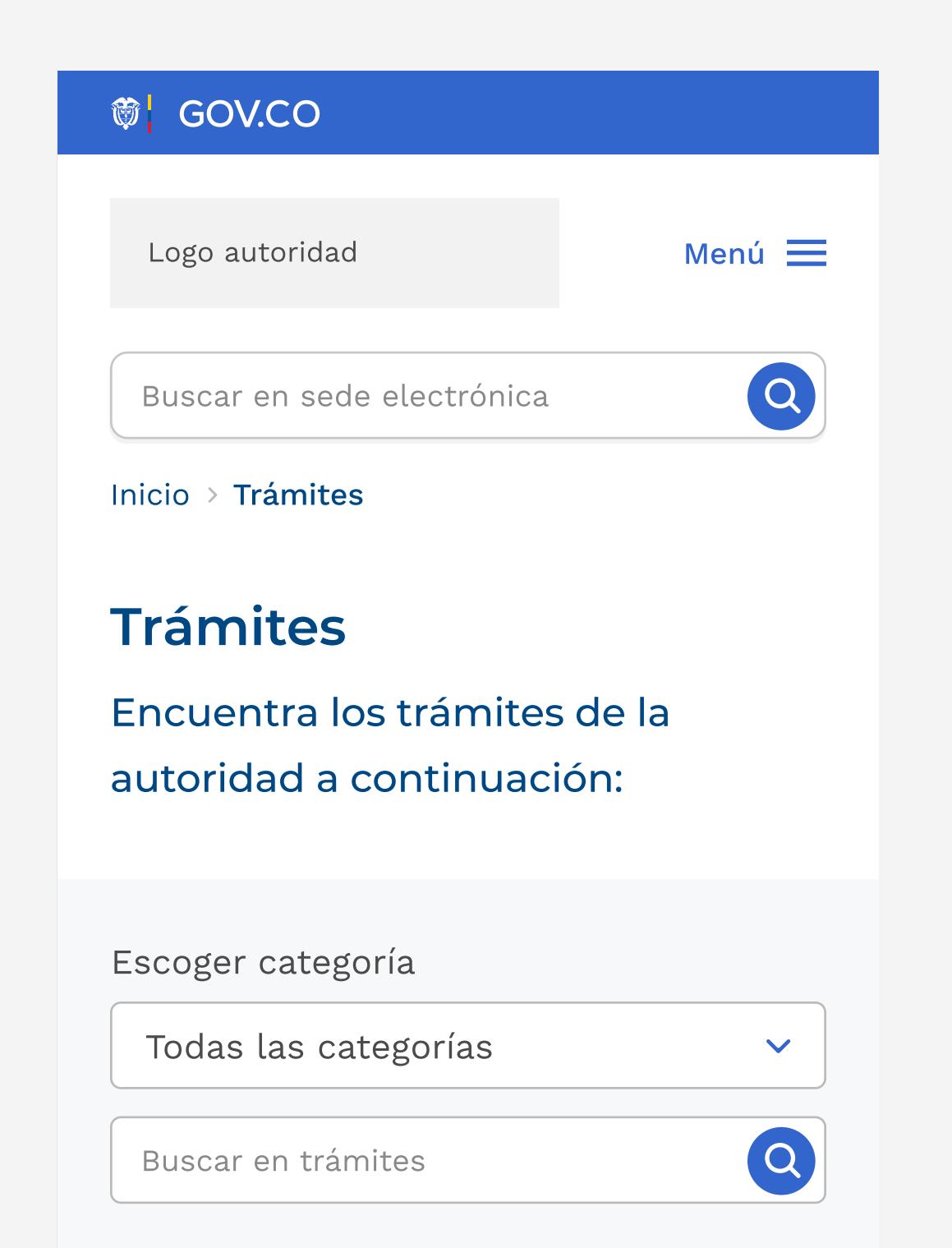

Vestibulum commodo sapien non elit porttitor, vitae volutpat nibh mollis. Nulla porta risus id neque cédula, in efficitur.

#### Afiliación de personas adicionales a la EPS

#### Sede principal

n Irección: xxxxxx xxx xxx Departamento y del Estados de Estados de Estados de Estados de Estados de Estados de Estados de Estados de Estados de Estados <br>Estados de Estados de Estados de Estados de Estados de Estados de Estados de Estados de Estados de Estados de Municipio Código Postal: xxxx Horario de Atención: Lunes a Viernes xx:xx am - xx:xx pm. Teléfono Conmutador: +57(xx) xxx xx xx Línea gratuita: +57(xx) xxx xx xx

Línea anticorrupción: +57(xx) xxx xx xx Correo Institucional: ministerio@ministerio.gov.co Correo de notificaciones judiciales: judiciales@gov.co

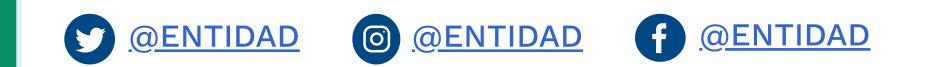

Políticas Mapa del sitio

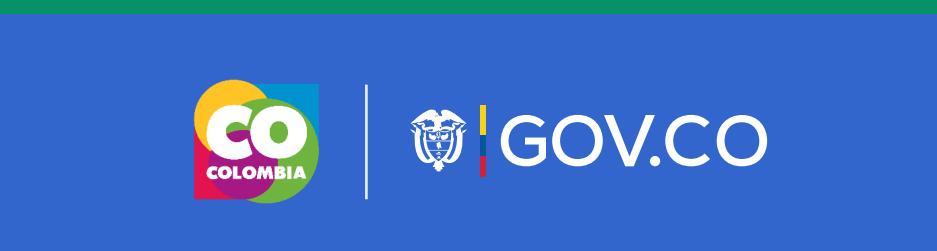

#### Sede 2

Dirección: xxxxxx xxx xxx Departamento y Municipio Horario de Atención: Lunes a Viernes xx:xx am - xx:xx pm

#### Contacto

Teléfono Conmutador: +57(xx) xxx xx xx Correo Institucional: ministerio@ministerio.gov.co

Logo autoridad

### Nombre completo de la sede electrónica

Elementos de Interfaz

Lineamientos Orden Nacional

Home/Inicio

Normativa

Trámites

Canales de atención

PQRSD

Realizar una petición

Lineamientos Orden Territorial

### Contenido

Elementos de diseño

## Canales de atención Aplicación

## Canales de atención

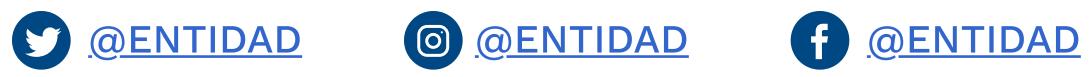

### Línea principal de atención al ciudadano

Teléfono Conmutador: +57(xx) xxx xx xx Línea Gratuita: 01-800-xxxxxx Linea Anticorrupción : 01-800-xxxxxx

### Correo electrónico

Correo Institucional: ministerio@ministerio.gov.co Correo de notificaciones judiciales: notificaciones.ministerio@ministerio.gov.co

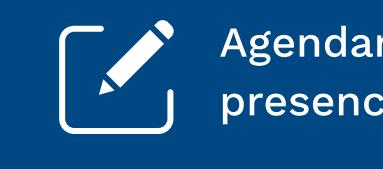

### Información sedes

### Sede principal

Dirección: xxxxxx xxx xxx Departamento y Municipio Código Postal: xxxx Horario de Atención: Lunes a Viernes xx:xx am - xx:xx pm. Teléfono Conmutador: +57(xx) xxx xx xx Correo Institucional: ministerio@ministerio.gov.co

#### Sede 2

Dirección: xxxxxx xxx xxx Departamento y Municipio Horario de Atención: Lunes a Viernes xx:xx am - xx:xx pm

Dirección: xxxxxx xxx xxx Departamento y Municipio Código Postal: xxxx Horario de Atención: Lunes a Viernes xx:xx am - xx:xx pm. Teléfono Conmutador: +57(xx) xxx xx xx Correo Institucional: ministerio@ministerio.gov.co

> Dirección: xxxxxx xxx xxx Departamento y Municipio Horario de Atención: Lunes a Viernes xx:xx am - xx:xx pm

#### **Contacto**

#### Sede 3

Dirección: xxxxxx xxx xxx Departamento y Municipio Código Postal: xxxx Horario de Atención: Lunes a Viernes xx:xx am - xx:xx pm. Teléfono Conmutador: +57(xx) xxx xx xx Correo Institucional: ministerio@ministerio.gov.co

#### Sede principal

Dirección: xxxxxx xxx xxx Departamento y Municipio

Código Postal: xxxx Horario de Atención: Lunes a Viernes xx:xx am - xx:xx pm. Teléfono Conmutador: +57(xx) xxx xx xx Línea gratuita: +57(xx) xxx xx xx Línea anticorrupción: +57(xx) xxx xx xx Correo Institucional: ministerio@ministerio.gov.co Correo de notificaciones judiciales: judiciales@gov.co

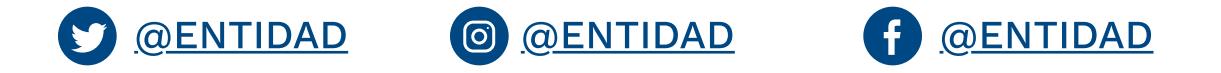

#### Políticas Mapa del sitio

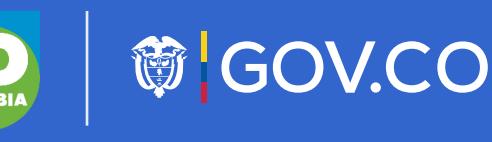

#### Sede 2

Dirección: xxxxxx xxx xxx Departamento y Municipio Horario de Atención: Lunes a Viernes xx:xx am - xx:xx pm

#### Sede 2

#### Sede 2

Teléfono Conmutador: +57(xx) xxx xx xx Correo Institucional: ministerio@ministerio.gov.co

#### Contacto

Teléfono Conmutador: +57(xx) xxx xx xx Correo Institucional: ministerio@ministerio.gov.co

#### Contacto

Teléfono Conmutador: +57(xx) xxx xx xx Correo Institucional: ministerio@ministerio.gov.co

Logo autoridad

### Nombre completo de la sede electrónica

INDICACIÓN A ENTIDADES: Botón opcional.

## **節 GOV.CO**

Agendar una cita presencialmente

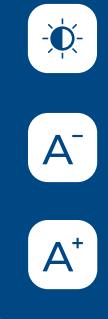

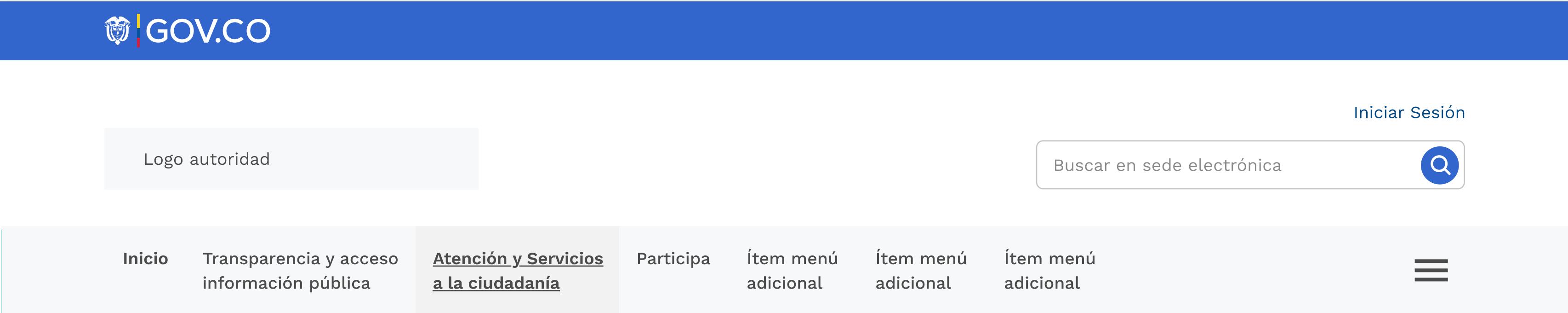

Inicio > Canales de atención

Elementos de Interfaz

Lineamientos Orden Nacional

Home/Inicio

Normativa

Trámites

Canales de atención

PQRSD

Realizar una petición

Lineamientos Orden Territorial

### Contenido

Elementos de diseño

**節 GOV.CO** 

### Petición

Es el derecho fundamental que tiene toda persona a presentar solicitudes respetuosas a las autoridades por motivos de interés general o particular y a obtener su pronta resolución.

ENVIAR UNA PETICIÓN O UN DERECHO DE PETICIÓN

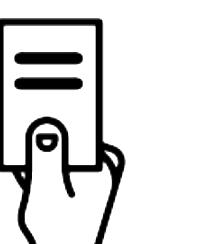

### Queja

es la manifestación de protesta, censura, descontento o inconformidad que formula una persona en relación con una conducta que considera irregular de uno o varios servidores públicos en desarrollo de sus funciones.

#### ENVIAR UNA QUEJA

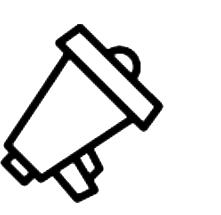

#### Reclamo

Es el derecho que tiene toda persona de exigir, reivindicar o demandar una solución, ya sea por motivo general o particular, referente a la prestación indebida de un servicio o a la falta de atención de una solicitud.

#### ENVIAR UN RECLAMO

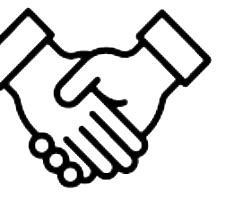

### Sugerencia

Es la manifestación de una idea o propuesta para mejorar el servicio o la gestión de la entidad.

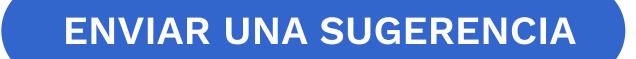

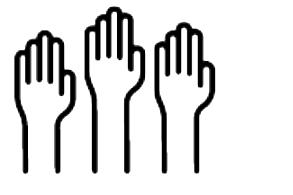

### Denuncia

Es la puesta en conocimiento ante una autoridad competente de una conducta posiblemente irregular, para que se adelante la correspondiente investigación penal, disciplinaria, fiscal, administrativa - sancionatoria o ético profesional.

ENVIAR UNA DENUNCIA

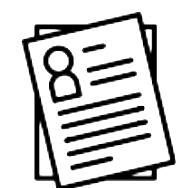

### Solicitud de información

Dirección: xxxxxx xxx xxx Departamento y Municipio Horario de Atención: Lunes a Viernes xx:xx am - xx:xx pm

Petición formulada para acceder a información pública, sin necesidad de que los solicitantes acrediten su personalidad, el tipo de interés, las causas por las cuáles presentan su solicitud o los fines a los cuales habrán de destinar los datos solicitados.

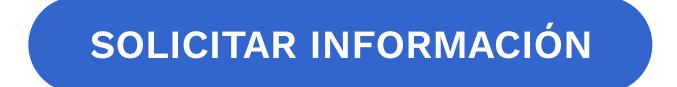

## PQRSD (Recepción de solicitudes)

### Aplicación

## PQRSD (Recepción de solicitudes)

Por favor tenga en cuenta las siguientes definiciones para establecer el tipo de solicitud a presentar y los términos de respuesta.

Seleccione el tipo de solicitud que desea registrar

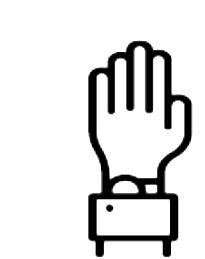

Puedes hacer seguimiento a la respuesta de la PQRSD ingresando el código o radicado en el siguiente link:

HACER SEGUIMIENTO

#### Sede principal

Dirección: xxxxxx xxx xxx Departamento y Municipio Código Postal: xxxx Horario de Atención: Lunes a Viernes xx:xx am - xx:xx pm. Teléfono Conmutador: +57(xx) xxx xx xx Línea gratuita: +57(xx) xxx xx xx Línea anticorrupción: +57(xx) xxx xx xx Correo Institucional: ministerio@ministerio.gov.co

Correo de notificaciones judiciales: judiciales@gov.co

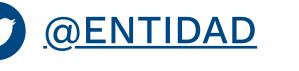

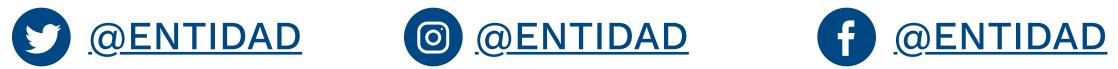

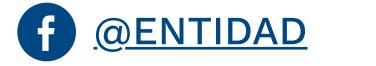

#### Políticas Mapa del sitio

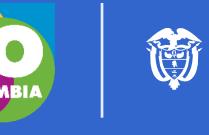

CO GOV.CO

#### Sede 2

Dirección: xxxxxx xxx xxx Departamento y Municipio Horario de Atención: Lunes a Viernes xx:xx am - xx:xx pm

#### Sede 2

Dirección: xxxxxx xxx xxx Departamento y Municipio Horario de Atención: Lunes a Viernes xx:xx am - xx:xx pm

#### Sede 2

#### Contacto

Teléfono Conmutador: +57(xx) xxx xx xx Correo Institucional: ministerio@ministerio.gov.co

#### Contacto

Teléfono Conmutador: +57(xx) xxx xx xx Correo Institucional: ministerio@ministerio.gov.co

#### Contacto

Teléfono Conmutador: +57(xx) xxx xx xx Correo Institucional: ministerio@ministerio.gov.co

Logo autoridad

#### Nombre completo de la sede electrónica

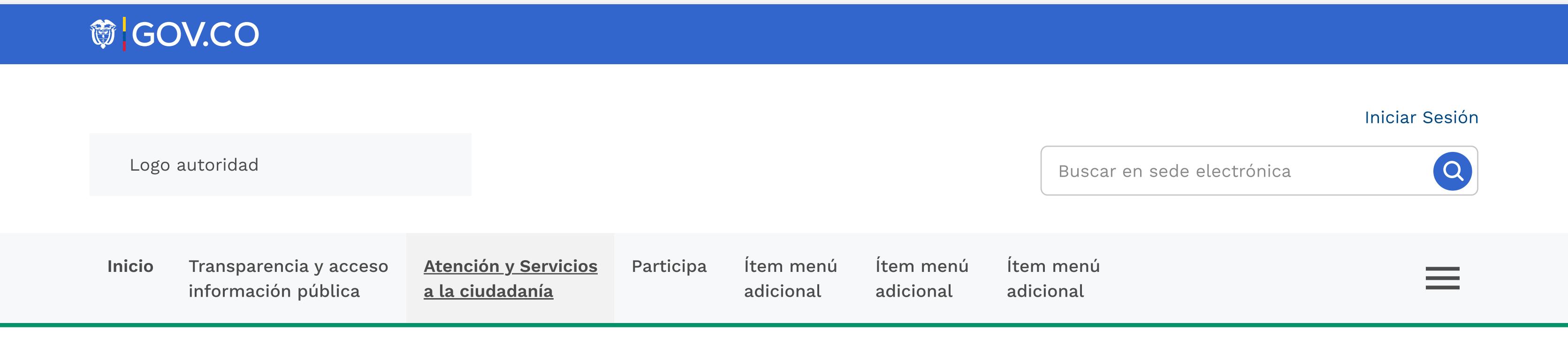

Inicio > PQRSD

Elementos de Interfaz

Lineamientos Orden Nacional

Home/Inicio

Normativa

Trámites

Canales de atención

PQRSD

Realizar una petición

Lineamientos Orden Territorial

**Aplicaciones** 

### Contenido

Elementos de diseño

## **節 GOV.CO**

Pasar a versión responsive  $\left( \rightarrow \right)$ 

Consiento que mis datos personales sean tratados conforme con la Política de Tratamiento de Datos Personales, y el Aviso de Privacidad. (Este link debe redirigir al link de POLÍTICAS)

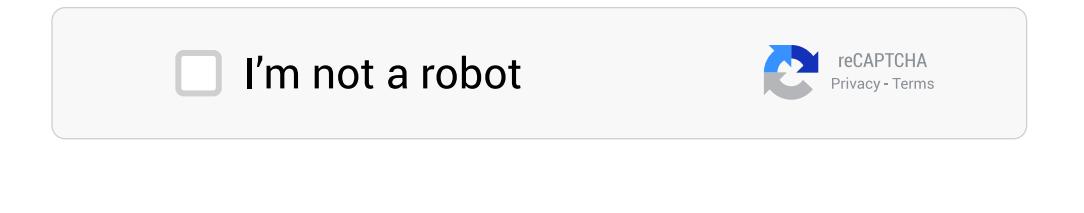

## PQRSD / Realizar una petición Aplicación

### Documentos adicionales

LIMPIAR ENVIAR

Dirección: xxxxxx xxx xxx Departamento y Municipio Horario de Atención: Lunes a Viernes xx:xx am - xx:xx pm

Ej: campo de texto

Dirección: xxxxxx xxx xxx Departamento y Municipio Horario de Atención: Lunes a Viernes xx:xx am - xx:xx pm

Diligencie el correo electrónico

Seleccione el medio por el que le gustaría recibir la respuesta a su solicitud

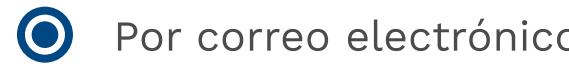

ectrónico  $\bigcirc$  Por correspondencia fisica  $\bigcirc$  Otros

Aviso de privacidad y autorización para el tratamiento de datos personales

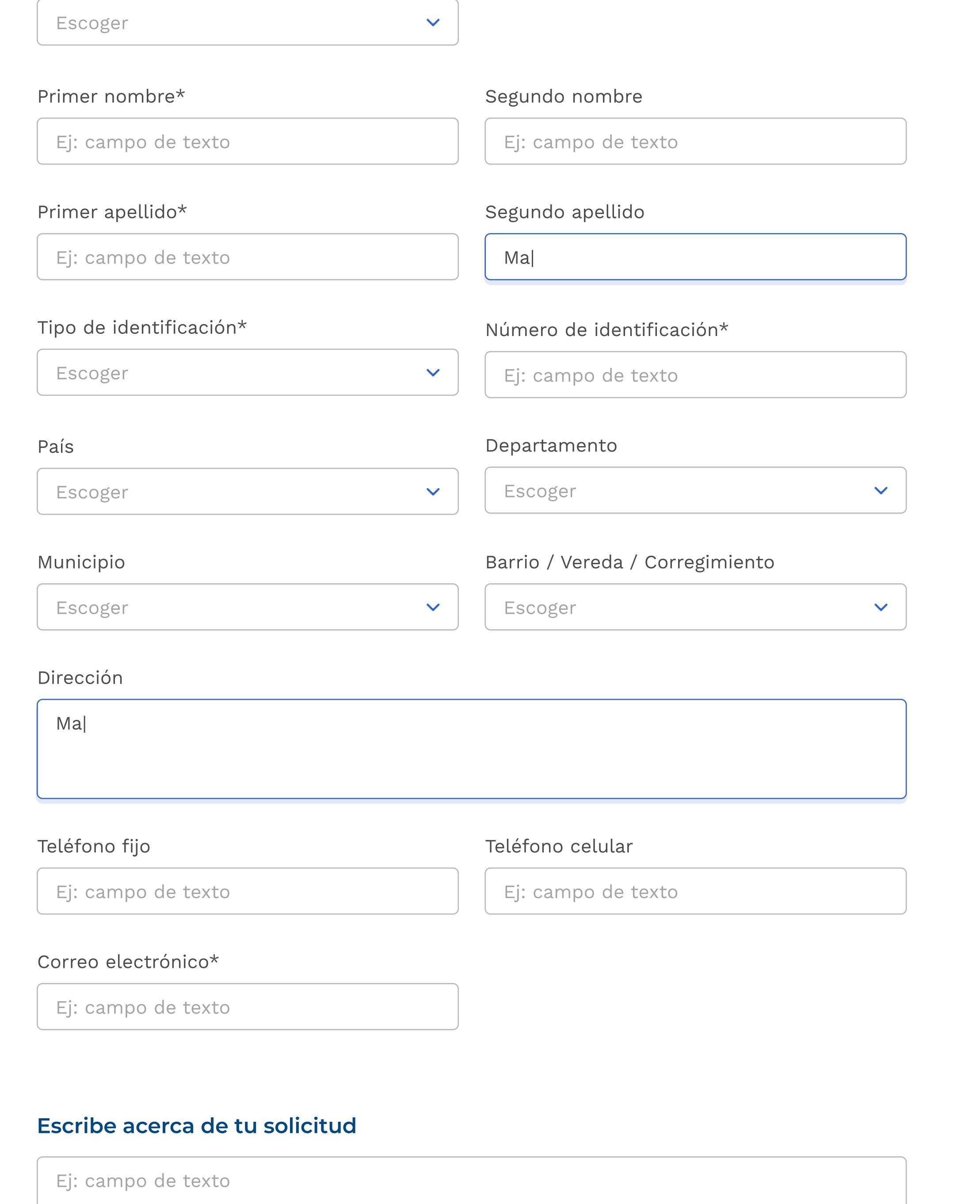

Tipo de persona\*

Sede principal

Dirección: xxxxxx xxx xxx Departamento y Municipio Código Postal: xxxx Horario de Atención: Lunes a Viernes xx:xx am - xx:xx pm. Teléfono Conmutador: +57(xx) xxx xx xx Línea gratuita: +57(xx) xxx xx xx Línea anticorrupción: +57(xx) xxx xx xx Correo Institucional: ministerio@ministerio.gov.co Correo de notificaciones judiciales: judiciales@gov.co

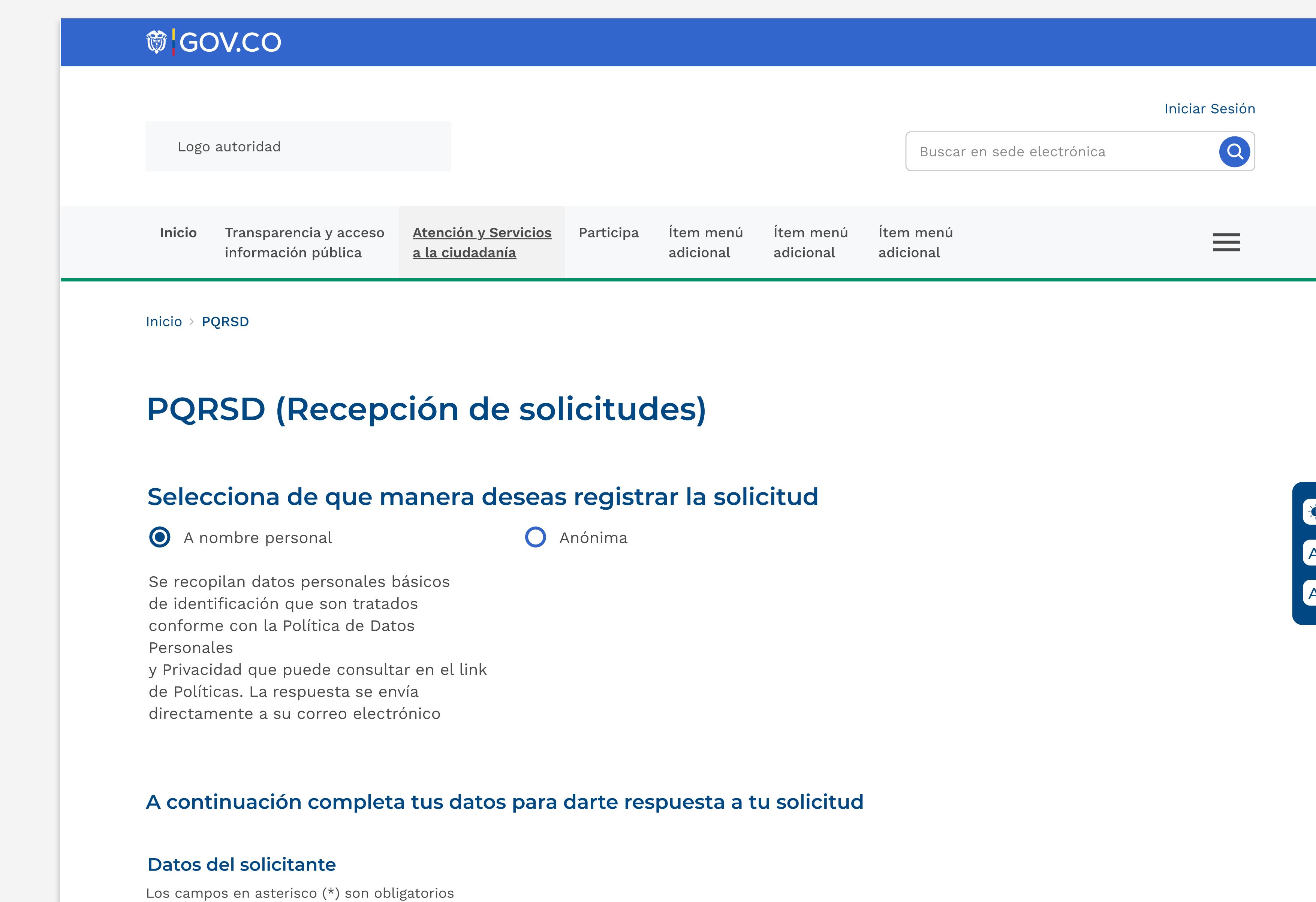

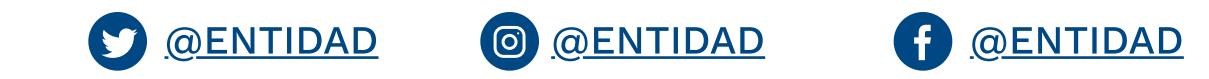

#### Políticas Mapa del sitio

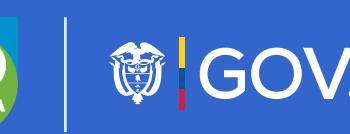

◎ GOV.CO

#### Sede 2

Sede 2

#### Sede 2

Dirección: xxxxxx xxx xxx Departamento y Municipio Horario de Atención: Lunes a Viernes xx:xx am - xx:xx pm

#### Contacto

Teléfono Conmutador: +57(xx) xxx xx xx Correo Institucional: ministerio@ministerio.gov.co

#### Contacto

Teléfono Conmutador: +57(xx) xxx xx xx Correo Institucional: ministerio@ministerio.gov.co

#### Contacto

Teléfono Conmutador: +57(xx) xxx xx xx Correo Institucional: ministerio@ministerio.gov.co

Logo autoridad

### Nombre completo de la sede electrónica

Adjunte o arrastre aquí uno o varios documentos.

Adjunte los documentos que considere necesarios para realizar su Petición

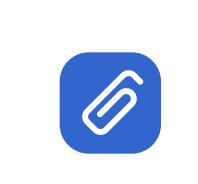

INDICACIÓN A ENTIDADES: Para el cargue de archivos, las autoridades no podrán establecer restricciones técnicas (en lo que respecta a formatos, tamaños, cantidad de documentos, entre otros) para la radicación de PQRSD, por lo cual, el formulario deberá contar con las facilidades necesarias para garantizar el derecho de petición.

#### INDICACIÓN A ENTIDADES:

Si el usuario selecciona ANÓNIMA, como su manera de enviar la solicitud el texto de privacidad y autorización de datos debe ser:

Confirmo que he seleccionado la opción de PQRSD Anónima, y no recibiré respuesta directa. Los datos que incluya en la PQRSD serán tratados conforme con la Política de Tratamiento de Datos Personales, y el Aviso de

Elementos de Interfaz

Lineamientos Orden Nacional

Home/Inicio

Normativa

Trámites

Canales de atención

PQRSD

Realizar una petición

Lineamientos Orden Territorial

**Aplicaciones** 

## Contenido

Elementos de diseño

## **節 GOV.CO**

### Aplicación

## PQRSD / Realizar una petición Responsive

#### Datos del solicitante

Escoger  $\checkmark$ 

Ej: campo de texto

#### Segundo nombre

Escoger  $\vee$ 

Ej: campo de texto

#### Primer nombre\*

Ej: campo de texto

#### Primer apellido\*

Ma|

#### Segundo apellido

Ej: campo de texto

#### Número de identificación\*

A continuación completa tus datos para darte respuesta a tu solicitud

Dirección: xxxxxx xxx xxx Departamento y Municipio Horario de Atención: Lunes a Viernes xx:xx am - xx:xx pm

#### **Contacto**

Los campos en asterisco (\*) son obligatorios

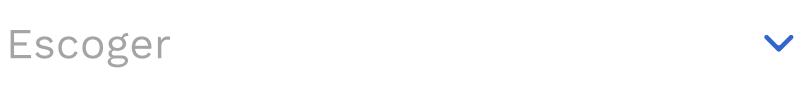

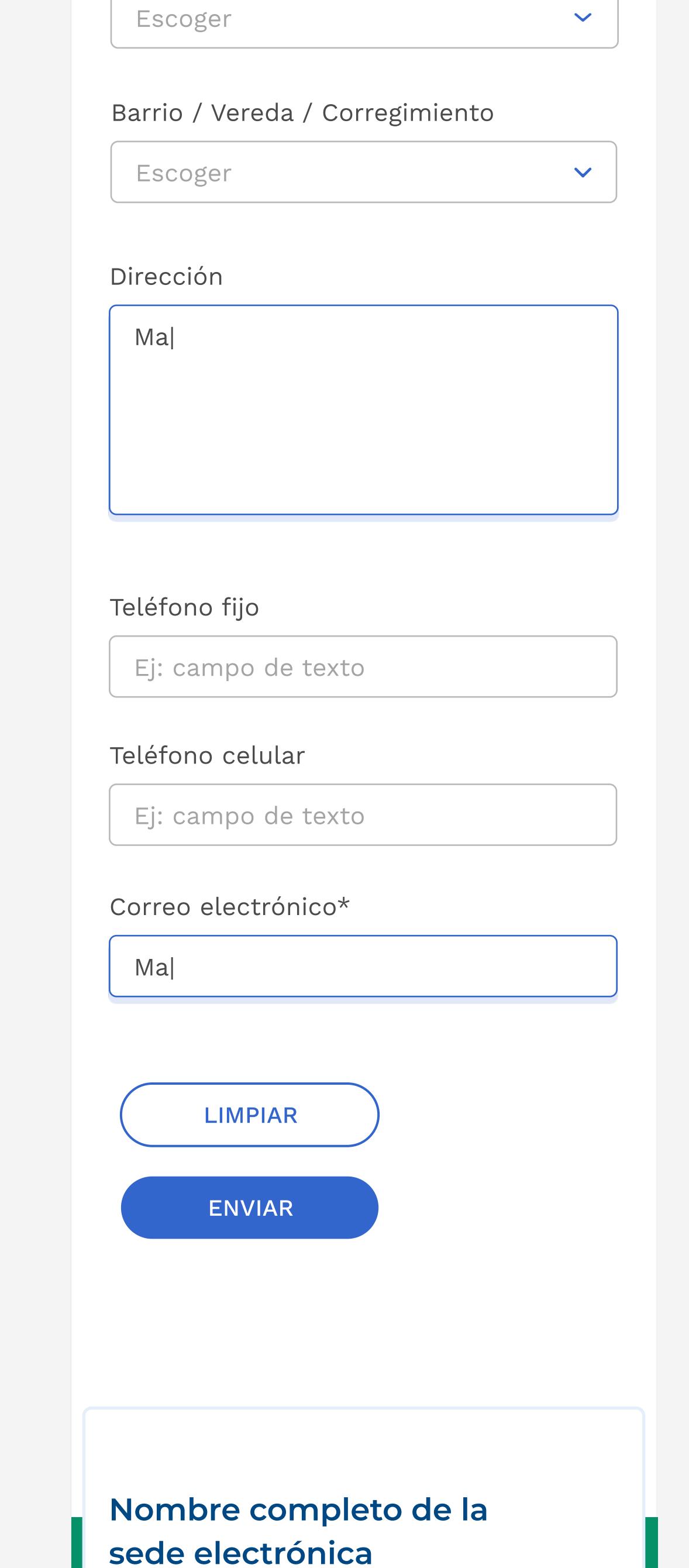

#### Tipo de persona\*

#### Tipo de identificación\*

Escoger

#### Departamento

#### País

Escoger

 $\blacktriangledown$ 

#### Municipio

Sede principal Dirección: xxxxxx xxx xxx Departamento y Municipio Código Postal: xxxx Horario de Atención: Lunes a Viernes xx:xx am - xx:xx pm. Teléfono Conmutador: +57(xx) xxx xx xx Línea gratuita: +57(xx) xxx xx xx Línea anticorrupción: +57(xx) xxx xx xx Correo Institucional: ministerio@ministerio.gov.co Correo de notificaciones judiciales: judiciales@gov.co

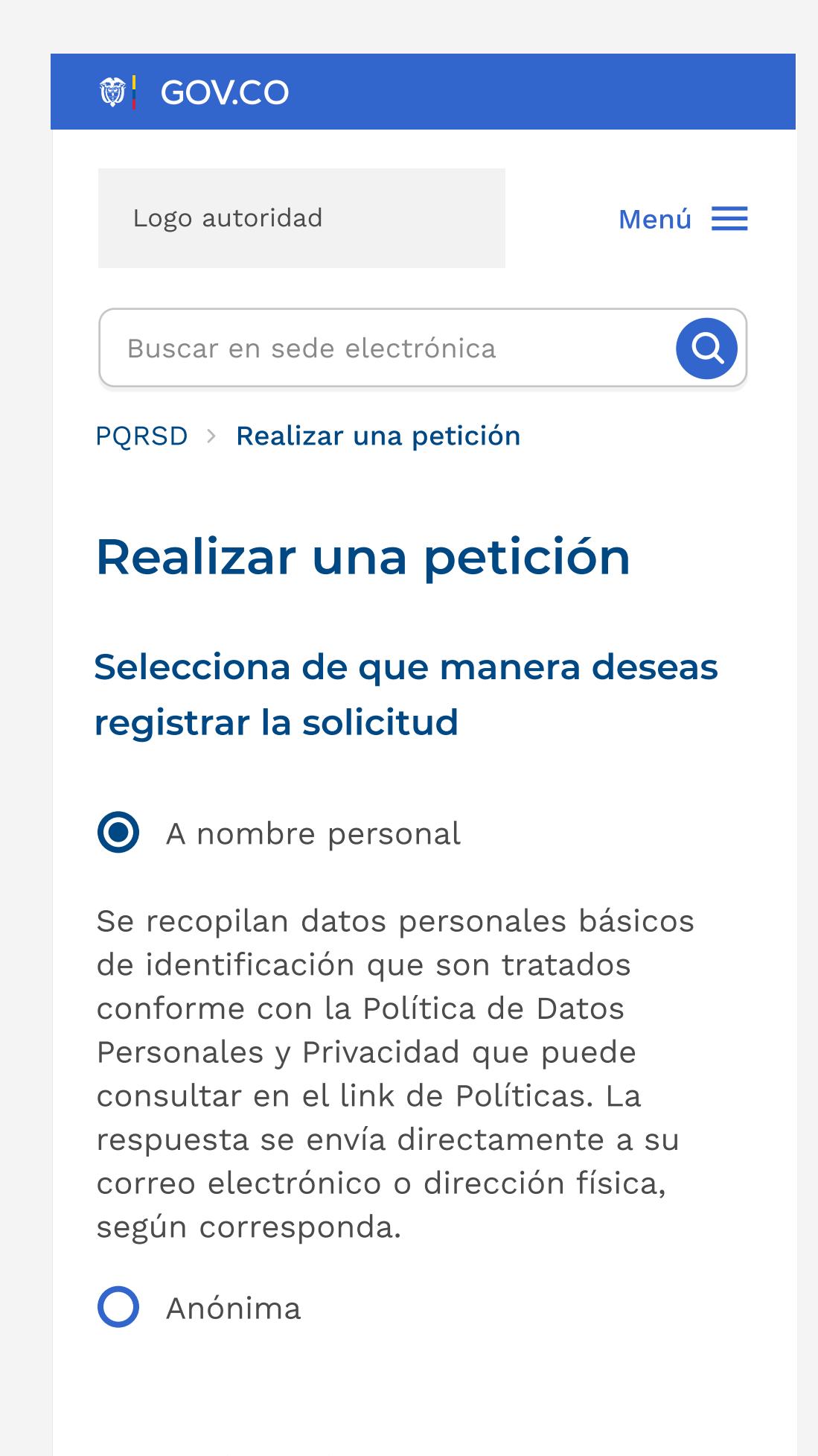

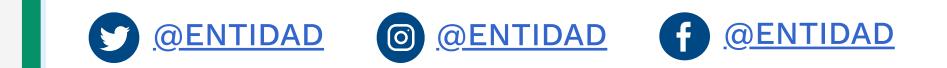

#### Políticas Mapa del sitio

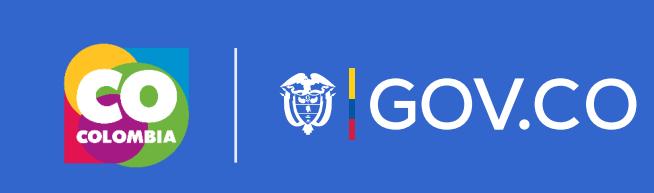

#### Sede 2

Teléfono Conmutador: +57(xx) xxx xx xx Correo Institucional: ministerio@ministerio.gov.co

Logo autoridad

Elementos de Interfaz

Lineamientos Orden Nacional

Home/Inicio

Normativa

Trámites

Canales de atención

PQRSD

Realizar una petición

Lineamientos Orden Territorial

### Contenido

Elementos de diseño

Desplegable usado para ítems de menú principales con máx. 10 opciones internas sencillas (que no tienen subsecciones).

### Opciones de menú desplegable

### Opción 1: simple

## Elementos de diseño Elementos de interfaz

Los ítems de menú mínimos obligatorios son:

- Transparencia y acceso información pública
- Atención y Servicios a la Ciudadanía
- Participa

En total son <sup>7</sup> ítems de menú principales: La autoridad puede incluir mas botones si los considera necesarios conforme lo permitan las posibilidades de diseño <sup>y</sup> usabilidad. Se recomienda que el MENÚ quede ESTÁTICO <sup>y</sup> se pueda notar cual es el ÍTEM DE MENÚ EN EL QUE ME ENCUENTRO.

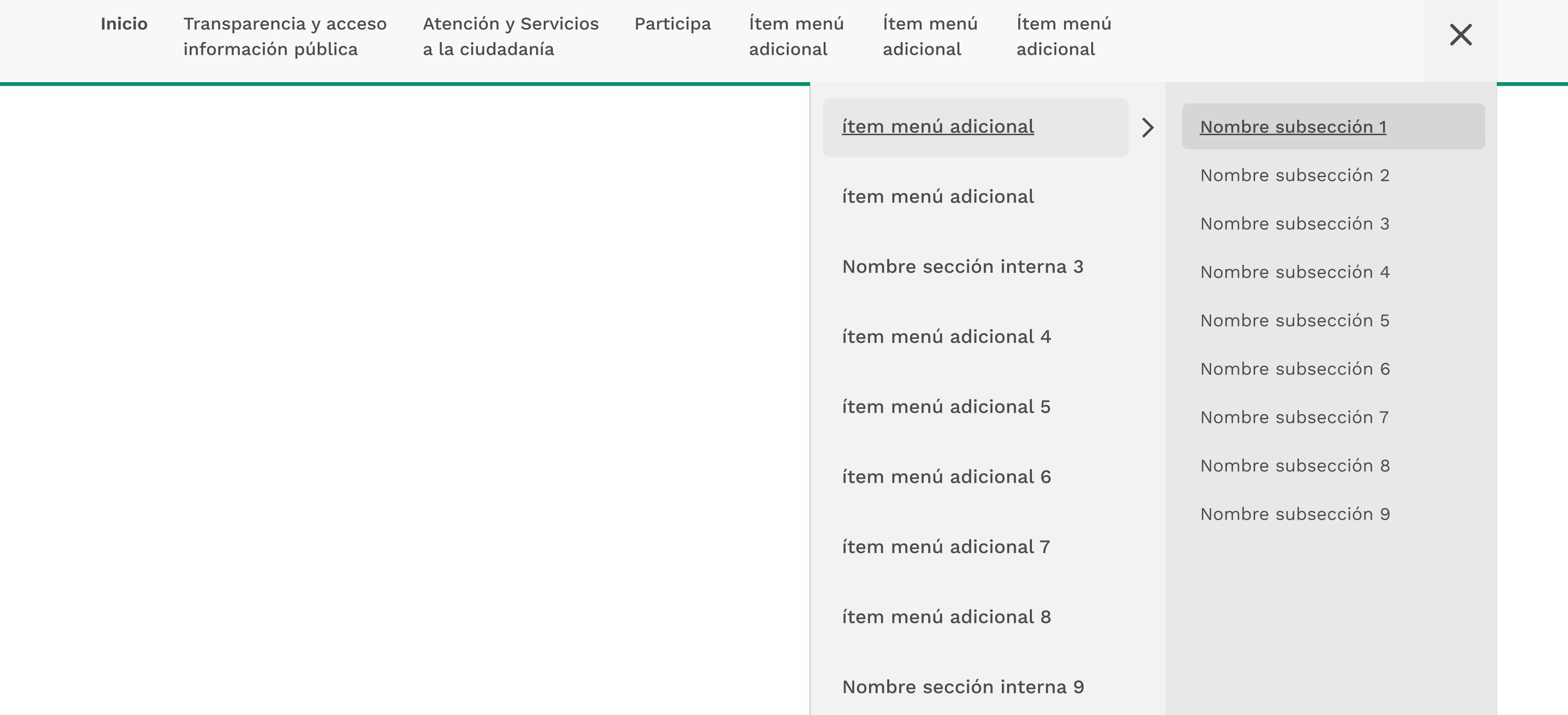

Desplegable usado para ítems de menú principales con máx. 4 secciones internas compuestas por sus respectivas subsecciones.

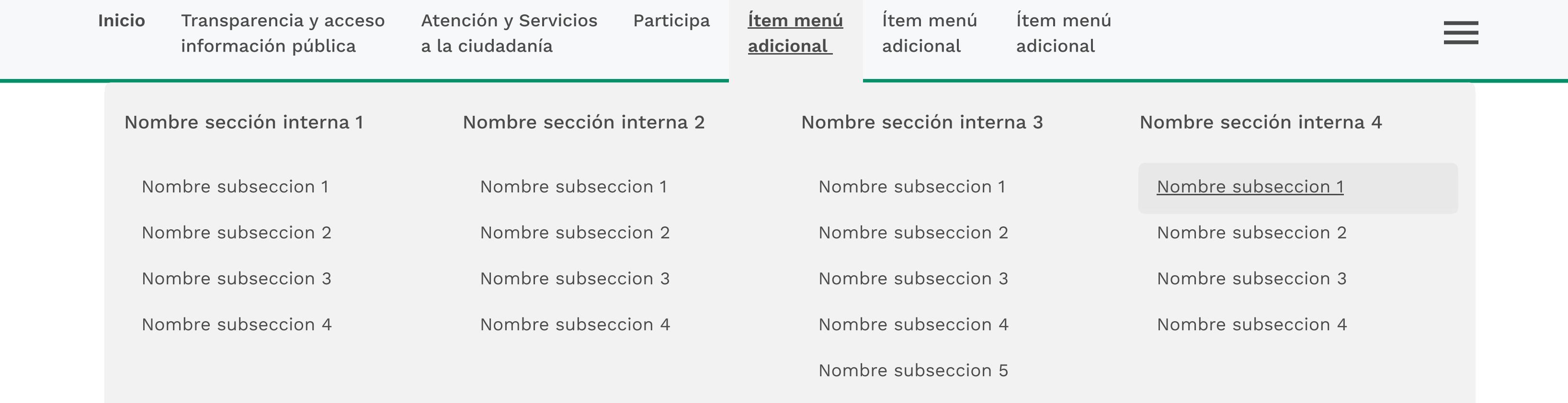

### Opción 2: Megamenú

### Opción 3: Megamenú dinámico

Desplegable usado para ítems de menú secundarios con máx. 10 ítems de menú adicionales compuestos por sus respectivas subsecciones.

 $\equiv$ 

#### Desplegado\_9 subsecciones

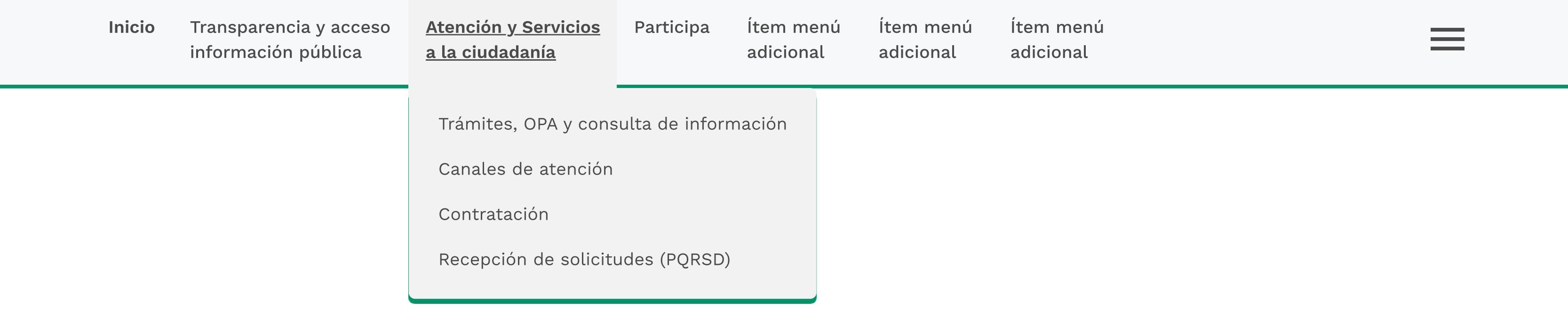

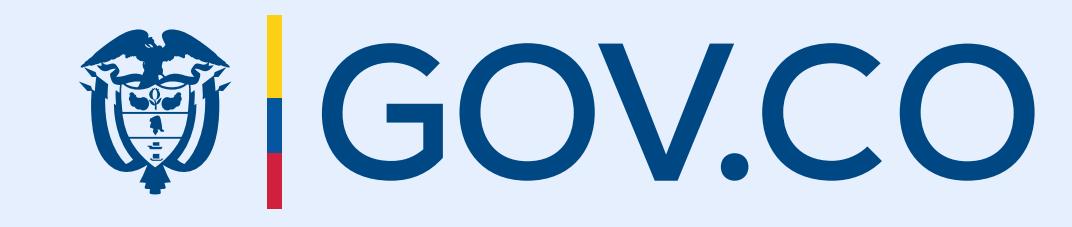

Este anexo se complementa con el KIT UI y el CDN de GOV.CO